# BRICON Club system

# Belgian Racing pigeons Information and registration system

# Manual for basketing with BRICON in the club

CL-GST/GST-ENG/08

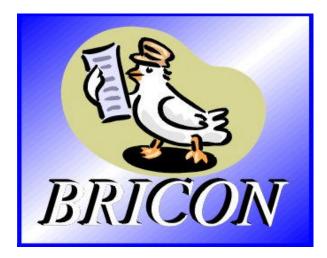

# **BRICON** nv

Hoge Heerweg,49 9100 Sint-Niklaas Belgium Tel: +32 (0)3/ 777 39 74 Fax: +32 (0)3/ 778 07 35 Website: www.bricon.be E-mail: bricon@bricon.be

<u>Contact:</u> Ludo Wille: GSM 32/475/ 25 30 21

## The BRICON CLUB SYSTEM. Manual: contents

| 1. Introduction                                              | 4        |
|--------------------------------------------------------------|----------|
| 1.1. Electronic clocking systems, the basic principles       | 4        |
| 1.2. What is RFID?                                           | 4        |
| 1.3. What are the advantages of RFID?                        | 4        |
| 1.4. RFID and electronic clocking.                           | 5        |
| 2. Parts and installation of the BRICON CLUBSYSTEM.          | 6        |
| 2.1. The Bricon basketing antenna:                           | 7        |
| 2.2. The printer:                                            | 7        |
| 2.3. The PC:                                                 | 7        |
| 3. Installing the PC software.                               | 7        |
| 3.1. Installation.                                           | 7        |
| 3.2. Make a short cut to the desktop.                        | 9        |
| 3.3. Preparing the CLUBMASTER.                               | 11       |
| 3.4. The main menu of Upload95.                              | 16       |
| 3.4.1. Club data.                                            | 16       |
| 3.4.2. Races/Badges.                                         | 17       |
| 3.4.3. Several clubs.                                        | 20       |
| 3.4.4. Fancier data.                                         | 22       |
| 3.4.4.1. Coupling the chip rings to the national foot rings. | 23       |
| 3.4.5. Set-up.                                               | 29       |
| 3.4.6. Leave program.                                        | 29       |
| 4. Basketing.                                                | 30       |
| 4.1. The basketing list in detail.                           | 32<br>33 |
| 4.2. Basketing with a BRICON DUO clock.<br>5. Reading a EC.  | 33<br>36 |
| 5. Reading a EC.<br>5.1.Readinga DUO.                        | 30<br>37 |
| 5.1. The clocking list in detail.                            | 39       |
| 6. Pre-reading a EC/DUO.                                     | 40       |
| 7. Other functions.                                          | 41       |
| 7.1. PC comm. without EC.                                    | 41       |
| 7.2. PC comm. with EC.                                       | 42       |
| 7.3. Set time.                                               | 42       |
| 7.4. Device set up.                                          | 44       |
| 7.4.1. Set the number of print-outs.                         | 44       |
| 7.4.1.2. Set the number of lines.                            | 45       |
| 7.4.1.4. Set the Club ID.                                    | 46       |
| 7.4.1.4. Set the Club ID.                                    | 46       |
| 7.4.2. Overview list.                                        | 47       |
| 7.4.2.1. The overview list in detail.                        | 49       |
| 7.4.3. The connection list.                                  | 50       |
| 7.4.3.1. The pigeon list in detail.                          | 51       |
| 7.4.4. The races.                                            | 52       |
| 7.4.4.1. Add races.                                          | 52       |
| 7.4.4.2. View races.                                         | 53       |
| 7.4.4.3. Delete races.                                       | 54       |
| 7.4.4. Couple races.                                         | 55       |
| 8. Trouble shooting.                                         | 56       |

| 8.1. Power fails when basketing.                                          | 56 |
|---------------------------------------------------------------------------|----|
| 8.2. Pigeon already basketed.                                             | 56 |
| 8.3. Delete data from the EC.                                             | 57 |
| 8.4. Pigeon not listed! Emergency entry while basketing.                  | 58 |
| 8.5. Wrong ring number.                                                   | 59 |
| 8.6. What is left in the fancier's EC?                                    | 59 |
| 8.7. The ring is not being read.                                          | 61 |
| 8.8. Bad print of the basketing list.                                     | 61 |
| 8.9. Accidentally pressed <c> before the basketing of the last pigeon</c> |    |
| is finished.                                                              | 62 |
| 8.10. Print the log book - Overview of the last series of clockings.      | 62 |
| 8.10.1. The log book in detail.                                           | 64 |
|                                                                           |    |

## The BRICON CLUB SYSTEM. Elektronic clocking in the club

## 1. Introduction

## 1.1. Electronic clocking systems, the basic principles.

The basic principle of an electronic clocking device is the identification of a pigeon from a distance or identification without direct contact. RFID (Radio Frequency Identification) is one of the techniques used for this purpose. This technology has become very popular since the eighties and is already being frequently used. Electronic clocking systems for pigeons use RFID.

## 1.2. What is RFID?

RFID systems consist of three elements: an antenna, a decoder and a transponder. The antenna emits radio signals which activate the transponder. The data can be read in the transponder and can be written on. The antenna is the link between the transponder and the decoder. The contact between the antenna and the transponder is wireless and consists of radio waves. The transponder holds the identification data, the decoder interprets these data and controls the antenna.

A transponder consists of the following components:

- a spool used as an antenna,
- a chip (IC) which has a radio transmitter / receiver and a computer with a memory.

A transponder can only function if it is supplied by power. Depending on the power source we talk about:

- an active transponder or
- a passive transponder

An active ID-transponder not only has an antenna spool and a chip, but also a battery supplying everything with power. This built-in power source increases the performances of the transponder, enabling it to be read and/or be written on on larger distances. Passive ID-transponders have no internal power source, they get their power from the antenna. The advantage of these transponders is in their smaller sizes, their smaller

production costs and their almost infinite life span. Since there is no power source their emitted signal is so weak they can only be read on limited distances.

#### 1.3. What are the advantages of RFID?

The most important advantages of an RFID system can be reduced to the possibility to identify automatically without using pen and paper. It can be used in almost all circumstances.

- RFID is the obvious means in dusty, dirty, greasy, wet and even very aggressive places.
- RFID-transponders and readers have no moving parts, so the systems are very easy to maintain and have a very large life span.
- RFID can identify without physical contact.
- RFID is very swift, the connection can be made in a few hundredths of seconds.
- RFID still operates under very extreme circumstances.

## 1.4. RFID and electronic clocking.

An electronic clocking system actually is an RFID system composed of four elements:

- a transponder or chip ring,
- a part in the club (universal basketing antenna, UBA or CLUBMASTER),
- a part at the fancier's loft (loft antenna),
- and a part in which the data are stored.

The part in which the data are stored are called in this document "terminal" or electronic clock (EC) for uniformity's sake.

The CLUBMASTER always remains in the club, the loft antenna is in the fancier's loft. The EC is the mobile part which has to be in the club when basketing or on the loft when clocking.

By creating a standard we want to obtain a compatible connection between the devices in the club and the terminal. The connection between the terminal and the loft antenna does not have to be compatible since the fancier normally only uses the products of one manufacturer at home. The Belgian standard cannot be compared to the standards of other countries. Belgium is the only country in the world with such a diversity of races. In some other countries a pigeon fancier is tied to one single club and cannot basket anywhere else.

The fancier's individual freedom, regarding the choice of his electronic system, is quite limited. He can only choose the system his club uses, or he can opt for not clocking electronically. The persons responsible for the club decide what system should be used. In Belgium however, every fancier can basket in several (four, five or more) different clubs and enter several flights. Each fancier can choose from a large number of flights, that is probably the reason why the Belgian pigeon is so much wanted. Belgium has the largest number of races and the hardest selection.

To protect this unique Belgian type of racing, electronic clocking should be adapted to this, and not the other way around.

Outside Belgium, several clocking systems are for sale. In principle, these systems are mutually not compatible.

Since fanciers in Belgium can basket in several clubs and for different flights, these systems need to be highly compatible.

If not, we can risk several things:

- the fancier needs to buy as much clocking systems as there are different systems in the clubs he plays in  $\ldots$ 

or

- every club needs to buy as much clocking systems as there are different systems from their fanciers. It could happen that a club needs four basketing tables per flight with a different system each, because there are 4 different clocking systems in their group of fanciers.

None of these situations would be acceptable, neither for the club nor for the fancier.

That is why the K.B.D.B. (Belgian pigeon federation) has set a <u>standard</u> with which all electronic systems should comply before they can be homologated for the Belgian market.

This standard guarantees a complete compatibility between the several clocking systems and has the specific and detailed description of among other things:

- the safety regulations,
- the data structure,
- the transponder (chip ring),
- the nature of the hardware connections,
- the size of the data transmission in the club,
- de anti-fraud guarantee,
- the homologation.

With the CLUBMASTER you can basket without having to manipulate the EC of the fancier, each fancier is treated equally. The staff of the club only needs to know how their BRICON CLUBMASTER functions in order to be able to help each fancier with a homologated device.

## 2. Parts and installation of the BRICON CLUBSYSTEM.

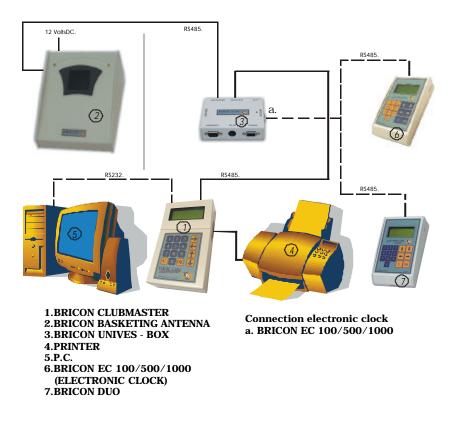

# 2.1. The Bricon basketing antenna:

The antenna is used to read and write on the electronic (chip) rings. The antenna can simply get new software each time the KBDB homologates a new ring. The cable port of the antenna is connected to the entry "Antenna" on the "Unives box". **Important:** half an hour before basketing or reading the mother clock has to be synchronised by pricking (with a toothpick or a needle) in the appropriate hole at the back.

# 2.2. The printer:

A printer is necessary to print basketing and clocking lists. Each DOS compatible printer can be used, Windows printers are not fit and have trouble printing. You connect the basketing antenna to the printer with a printer cable. Normally the printer cable is a standard accessory of the printer.

# 2.3. The PC:

Each PC functioning under DOS or Windows 95 / 98 can be used. The PC is connected to the CLUB SYSTEM by a serial RS-232 null modem cable. You can recognise the null modem cable by the female 9-pin plugs on both sides. A serial port of your PC connects you to the serial connection on the Bricon basketing antenna.

# 3. Installing the PC software.

3.1. Installation

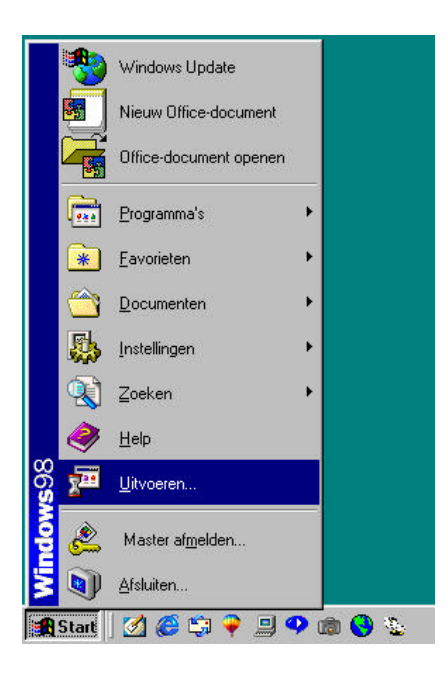

Put the CD-rom in the CD-rom reader. Click "**Start**" at the bottom left of the Windows start-up screen. Click "**Execute**".

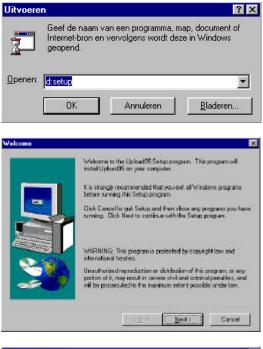

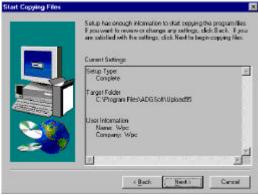

"Type "d (or the letter indicated by your CD-rom player): set up in the window **"Execute"** and click **"OK"**.

The computer will now start installing the software. After a while this window appears.

Click the "**Next**" button, this window appears:

Click the "**Next**" button, this window appears:

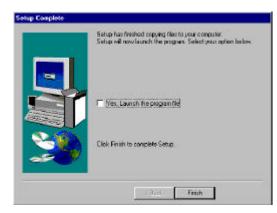

Click the "Finish" button.

The program has been installed.

# 3.2. Make a short cut to the desktop.

Then we make a short cut to the desktop. Start **Windows Explorer**. Click the "**Start**" button (at the down left of the Windows start-up screen). Then click "**Programs**" and "**Windows Explorer**" (see example).

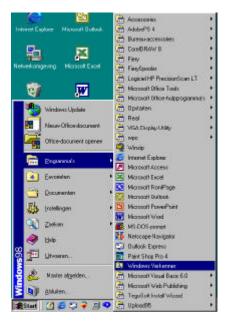

We now started **Windows Explorer**.

| Bestand                                                                                                    | Beyerken Boold Gama                                                                                                    | a Eaveraters                  | Egina Help                                                            |    |
|----------------------------------------------------------------------------------------------------|----------------------------------------------------------------------------------------------------|-------------------------------|-----------------------------------------------------------------------|----|
| 40                                                                                                    | Ongedeen reakers: Verwi                                                                                                    | phones .                      | X                                                                     |    |
| Voed                                                                                                    | Knippen                                                                                                    | CHAS                          | Knippen                                                               | Ke |
| A CONTRACTOR OF THE OWNER OF THE OWNER OF THE OWNER OF THE OWNER OF THE OWNER OF THE OWNER OF THE OWNER OF THE | Koperen                                                                                                    | CVHC                          |                                                                       |    |
| Aspen                                                                                                    | Plattom                                                                                                    | CHHV                          | 2                                                                     |    |
| ₽-C                                                                                                    | Serbino and the                                                                                                    |                               | ings:PX<br>Mer.DB                                                     |    |
|                                                                                                    | All and all and                                                                                                    | CaleA                         | Ner MB                                                                |    |
|                                                                                                    | Alles selecteren<br>Selecte onlogen                                                                                                    | Cale                          | Nor PN                                                                |    |
|                                                                                                    | Stage choices                                                                                                    | 11.41%                        | paler XED                                                             |    |
|                                                                                                    | AniScol                                                                                                    |                               | peler XG1                                                             |    |
| 9                                                                                                    | R Doland                                                                                                    |                               | paler X62                                                             |    |
|                                                                                                    | - Chui                                                                                                    |                               | peler X53                                                             |    |
| 8                                                                                                    |                                                                                                    |                               | osler XE4                                                             |    |
|                                                                                                    | ConFlue Applications                                                                                                    |                               | oeler YED                                                             |    |
| 1 2                                                                                                    |                                                                                                    | <b>N S</b>                    | peler/r61                                                             |    |
| 9                                                                                                    |                                                                                                    |                               | paler.YB2                                                             |    |
| 9                                                                                                    |                                                                                                    | 🖬 Sc                          | celer/YE3                                                             |    |
|                                                                                                    | Mediapeler                                                                                                    |                               | peler.YE4                                                             |    |
|                                                                                                    |                                                                                                    | <b>a</b> 9                    | huot val                                                              |    |
| 1 1 1 1                                                                                                    |                                                                                                    |                               |                                                                       |    |
| 9                                                                                                    | Microsoft Office                                                                                                    | 1 U I                         | pload65.exe                                                           |    |
| 9                                                                                                    |                                                                                                    |                               | ploved95.exe<br>lucH41.08                                             |    |
| 9                                                                                                    | 6 🧿 Microsoft Visual Studio                                                                                                    | <ul> <li>N</li> </ul>         |                                                                       |    |
| 9                                                                                                    | 6 🧿 Microsoft Visual Studio                                                                                                    |                               | BOLTHINK                                                              |    |
| 9                                                                                                    | 8 🛄 Microsoft Visual Studio<br>8 🛄 Miuse Nedia Player<br>— 🛄 NatMeeting                                                                              | 1111                          | ucht1.08<br>ucht1.PK                                                  |    |
| 999                                                                                                    | Microsoft Visual Studio     Microsoft Visual Studio     Micro Media Player     NetWeeting     Netwcape     Divtook Express                           | (13)11)<br>(13)13)2<br>(2)222 | ucht1.08<br>ucht1.PX<br>ucht2.08                                      |    |
| 9 9 9<br>9                                                                                                    | Microsoft Visual Studio     Microsoft Visual Studio     Micro Media Player     NetWeeting     Netwcape     Divlook Express     Plust                 | 111111<br>111111              | uch(1.06<br>luch(1.PK<br>uch(2.D6<br>luch(2.PK                        |    |
| 9 9 9<br>9                                                                                                    | Microsoft Visual Studio     Microsoft Visual Studio     Micro Nedio Player     NetViceting     Ontrock Express     Outlook Express     Paul     Paul | ARARA<br>ARARAR               | uch(1.08<br>uch(1.PK<br>uch(2.08<br>uch(2.PK<br>uch(2.PK<br>uch(en.db |    |

Now click "Program Files", "ADGSoft", "Upload95" and "Tables" in the left side of the window. Click "Upload95.exe" in the right field. Click with your right mouse button and click "Make a short cut". Click "Short cut to Upload95.exe". Click "Edit" and "Copy" in the upper toolbar of Windows

**Explorer** (see the following picture).

Close **Windows Explorer** (by clicking the cross at the top right) and click the right mouse button on the desktop. The following window appears.

| Active Desktop                           | • |
|------------------------------------------|---|
| Pictogrammen <u>s</u> chikken            | • |
| Pictogrammen <u>u</u> itlijnen op raster |   |
| ⊻ernieuwen                               |   |
| <u>P</u> lakken                          |   |
| Snelkoppeling plakken                    |   |
| <u>N</u> ieuw                            | • |
| Eigenschappen                            |   |

Click **"Paste"**. The start-up icon now appears on the desktop (see example).

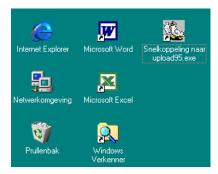

By double-clicking the icon with the pigeon ("Short cut to upload95.exe"), the program is started.

# 3.3. Preparing the CLUBMASTER

When you start the program the first time (by double-clicking "Short cut to upload95.exe") you see the window "Software set up".

| BRICON (LU                                                                                                    | B MASTER                     | 1                                                                                    |
|----------------------------------------------------------------------------------------------------|------------------------------|--------------------------------------------------------------------------------------|
| Res<br>Annual Sen<br>Bive parword ()<br>()<br>()<br>()<br>()<br>()<br>()<br>()<br>()<br>()<br>()<br>()<br>()<br>(                  |                              | The password is already<br>filled out. Click <b>"OK".</b>                            |
| ₩:<br>More Clubs                                                                                                    | Close                        |                                                                                      |
| Software setup Software type With Master Software type Without Master Software Master met Univest International Golf States Taiwan | shoot                        | Click "Gulf States"<br>and click "OK". You<br>see the window with<br>the settings.   |
| BRICON CLUB-Software for Windows<br>BRICON (LU<br>Club Data<br>Races / Badges                                                      | 15 IS MASTER<br>Fancier Data | For security reasons<br>it's best to change the<br>password.<br>Click <i>"Setup"</i> |
| j≆:<br>More Clubs                                                                                                    | Close                        |                                                                                      |

| Setup                                                            |                                          |
|------------------------------------------------------------------|------------------------------------------|
| Setup                                                            |                                          |
| g<br>Info / Version                                              |                                          |
| Close                                                            |                                          |
| Setup                                                            |                                          |
| Communication portal<br>C Com 1<br>C Com 2<br>C Com 3<br>C Com 4 | <b>g</b><br>Change pass <del>w</del> ord |
| 🕮<br>Check Portal                                                | <b>g</b><br>Software type                |
|                                                                  | ancel                                    |
| Change password                                                  |                                          |
| Old partword                                                     |                                          |
| New password                                                     |                                          |

X Cancel

Piepeal new papersed

✓ QK

## Click "Setup"

Click "Change password"

For old password you enter **"BAWIBO"**. Enter the new password and confirm it. Press **"OK"**. From now on you have to use this new password every time you use the software program.

| C Com 4                          | Communication portal<br>Com 1<br>Com 2 | <b>a</b>        |
|----------------------------------|----------------------------------------|-----------------|
|                                  |                                        | Change password |
| Check Portal Software type       |                                        | <b>a</b>        |
| Check i bitai bita bita die type | Check Portal                           | Software type   |

Another icon in the setup menu is **Test port.** You can use it to test the communication between the CLUBMASTER and the computer. Connect the computer with the cable to the CLUBMASTER (see 2. **Parts and installation of a Bricon CLUBMASTER**). Put the power cable into the socket.

# The clubmaster is activated. **MASTER's DISPLAY**

| Enter hour :           | The CLUBMASTER will ask for the time settings<br>First you need to give the hour settings. |
|------------------------|--------------------------------------------------------------------------------------------|
| Enter min. :           | Give the minutes settings.                                                                 |
| Change date ?          | Press <ok></ok>                                                                            |
| <c>NO <ok>YES</ok></c> |                                                                                            |
| Day:                   | Give the date settings, value between 1 and 31.                                            |
| Month:                 | Give the month settings, value between 1 and 12.                                           |

| Year:                                                                        | Give the year settings, value between 00 and 99.                                                       |
|------------------------------------------------------------------------------|----------------------------------------------------------------------------------------------------|
| Date: 12/12/01<br>Time: 15:03:56<br>Press <ok> to<br/>synchronise</ok>       | Press <ok> and the time starts running.</ok>                                                           |
| Basketing<br>Read out<br>Pre-Read out<br>>Other functions                    | By using the "↓" key you select OTHER<br>FUNCTIONS and you press <ok>. You<br/>now get a submenu:</ok> |
| >PCComm. without EC<br>PCComm. with EC<br>Set / Read Time<br>Other functions | Select: PC-comm. without EC and press <ok>.</ok>                                                       |
| PC-communication<br>Status: wait<br>Abort with <c></c>                       | This appears on the CLUBMASTER display.                                                                |

Now you can check on the PC if contact with the CLUBMASTER is possible.

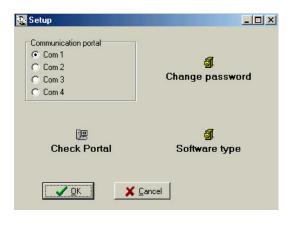

Click e.g. the box before Com 1. Make sure it has a black dot. Click "*Test port*".

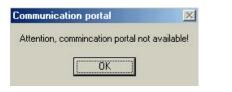

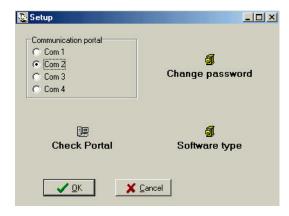

If you cannot achieve a communication, you get the following window: Click <OK>.

Choose another comport (Com 2, Com 3 or Com 4; make sure it has a black dot). Click "**Test port**" once again.

Repeat this procedure until you see the following window: There now is a communication between the PC and the CLUBMASTER. Click **"OK"**.

You get a following window. By clicking "Info/Version" you see information about the program, by clicking "Close window", you close the window.

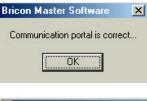

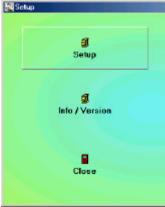

# 3.4. The main menu of Upload95.

| BRICON CLUB-Software for Windows | IB MASTER         |  |
|----------------------------------|-------------------|--|
| ia<br>Cleb Data                  | g<br>Fancier Data |  |
| P<br>Races / Badges              | Ca<br>Setup       |  |
| Bi:<br>Mare Clubs                | Close             |  |

#### You have 6 possibilities. - Club data

- Races/Badges
- Several clubs
- Fancier data
- Other
- Leave program

# 3.4.1. Club data.

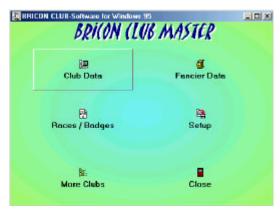

In the submenu **Club Data** you enter the data of the club which keeps the file of the pigeon lists. Click the button.

| ane:    | 0.6×          | ClubID: 9191   |
|---------|---------------|----------------|
| dess.   | Road 123      | Pinesida maria |
| U.      | 1000 Bruzzel  |                |
| ountry  | Sacudi-Arabië | 3 ]            |
| hane ne | 01234 56788   |                |
|         |               |                |
| 📑 Fro   | n MASTER      | ER             |
|         |               |                |

In the following window you have to enter the right information per field.

Do not forget to enter the identification number of the club (clubID). This ID number is the certified membership number of the club at the federation. Under the ID number you see **Pincode**. Each CLUBMASTER has a secret pincode which makes it unique. A fancier who baskets on this CLUBMASTER will have to read on this CLUBMASTER as well. If not, the pigeons will be blocked in the fancier's clock and he will not be able to basket this group of pigeons anymore. If the information is complete, you can write it to the MASTER. Make sure there is a PC connection (see **7.1. PC comm. without EC**). Click the button **"To Master"**, and the information will be written to the CLUBMASTER. It is possible to do it the other way round as well. If you want to add an unknown CLUBMASTER to your archive, you click **"From Master"** and the PC will retrieve all information from the CLUBMASTER.

## 3.4.2. Races/Badges.

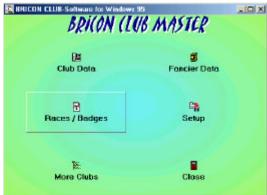

Racohadgea Rauebadges in PC Recebedges in Master Field FieldNate Bedge Receip Receives **Dadge** E ANIGO . ANDOLLEME ANK ANOR/TON ACRA APRAS CARC DADOD THAT 5.0 ELDIS. POLECCO ROUR BORD BORDEAUN ERAE ires. CANO CANOFS CHAT CHATEAUPOUR CHAR CHAPTER O.FR CIERNONT COBN COBNAC CREP CREPY CORE CORER. To MASTER O Delete race C Inout 🕗 Delete sace FION MASTER BeadRadge V QK

In the submenu Races/Badges a flight calendar can be made according to the needs of the club. Click the button.

The following window consists of 2 bigger fields (left and right). In the left field vou can choose from a whole series of race badges. The left field shows the races from the PC program. The right field shows the races from the CLUBMASTER. You can read them by clicking the button "From Master". Make sure there is a PC connection (see 7.1. PC comm. without EC).

You can see blue arrows (left / right) and red arrows (left / right) between the two bigger fields. If you click the blue arrow to the left, **all** races in the right field are transferred to the left field. If you click the red arrow to the left, only the selected race is transferred from the right field to the left field. If you click the blue arrow to the right, **all** flights in the left field are transferred to the right field. If you click the red arrow to the right field. If you click the red arrow to the right, **all** flights in the left field are transferred to the right field. If you click the red arrow to the right, only the selected race is transferred from the left field to the right field. If you click the red arrow to the right, only the selected race is transferred from the left field to the right field. If the race is not in the list you can add a new release place.

|      | <b>NaceI</b> D |               |    |     |        |           |         |               |
|------|----------------|---------------|----|-----|--------|-----------|---------|---------------|
|      |                | fl acelhietre |    |     | Bacige | fi acal D | Pacella | ette:         |
|      | 3.60           | ORLEANS       |    |     |        | -         | -       |               |
|      | PNU            | PAU           |    | -   | -      |           |         |               |
|      | PER            | PERIGLEO      |    | -   |        |           |         |               |
|      | PERF.          | PERMINAN      |    |     |        |           |         |               |
|      | POT            | POTRING       |    |     |        |           |         |               |
|      | PONT           | PONT          |    |     |        |           |         |               |
|      | 9.0            | QUEVMAN       |    |     |        |           |         |               |
|      | R0YA :         | ROYAN         |    | 1.2 |        |           |         |               |
|      | 906            | 0000049       |    |     |        |           |         |               |
|      | 5000           | SOULLAC       |    | 1   | 8      |           |         |               |
|      | sr-p           | 97-DID/US     |    | 2   |        |           |         |               |
|      | TOUM           | TOURIS        |    |     |        |           |         |               |
|      | TDL/I          | TOURY         |    |     |        |           |         |               |
|      | VER            | VIRGION       |    |     |        |           |         |               |
|      |                |               | -1 |     |        |           |         |               |
|      |                | -             | -  |     |        |           | 111     |               |
| C H  | oet.           | 🖉 Delete raci |    |     | 10     | MASTER    |         | O Delete race |
| Band | Lodge          |               |    |     | 📑 For  | NASTER    | 1       |               |

Click "Insert", position your cursor in the last field of the new row and enter the release place. Click "Insert" once again. The program now gives a race ID to the race you just entered.

| Race  | bodger in | PC:                                                                                                    |       |   |       | Recebrd | gen in Master |        |
|-------|-----------|----------------------------------------------------------------------------------------------------|-------|---|-------|---------|---------------|--------|
| Badge | Field     | PieceNaras                                                                                                    | -     |   | Bedge | RecelD  | flaceliane    |        |
| 10    | NDVID     | NOVON                                                                                                    | 122   |   | () ·  |         |               |        |
|       | 3340      | ORLEAMS                                                                                                    |       | - | 1.1   |         |               |        |
|       | FRU.      | PAU                                                                                                    |       |   |       |         |               |        |
|       | PERI      | PERMILEN                                                                                                    |       | _ |       |         |               |        |
|       | POPP -    | PEPPIDWW                                                                                                    |       |   |       |         |               |        |
|       | POIT      | POTERS                                                                                                    |       |   |       |         |               |        |
|       | POHT      | PONT                                                                                                    |       |   |       |         |               |        |
|       | CUR:      | GREYPAN                                                                                                    |       | 1 |       |         |               |        |
|       | ROVA      | RDYAN                                                                                                    |       |   |       |         |               |        |
|       | 535       | 5055046                                                                                                    |       |   |       |         |               |        |
|       | 533       | SOULAC                                                                                                    | 100   | - |       |         |               |        |
|       | ST-O      | STORNS                                                                                                    |       |   |       |         |               |        |
|       | 1005      | TOUPS                                                                                                    |       |   |       |         |               |        |
|       | TOUT      | TOURY                                                                                                    |       |   |       |         |               |        |
|       | VER       | VIERZON                                                                                                    | _     |   |       |         |               |        |
|       |           |                                                                                                    |       |   | -     |         | 1.00          |        |
| B     | Inost     | 🖉 Dalata se                                                                                                    | ICH . |   | Ta Ta | MASTER  | O Dalwa       | a rece |
| Ba    | ad Radge  | al Provinciana de la companya de la companya de la companya de la companya de la companya de la companya de la |       |   | E two | MASTER  |               |        |

You can also delete a race vou added vourself. You can do this from the left and the right field. Position your cursor on the row which needs to be deleted and click the button "Delete race". Use the left button "Delete race" to delete a race from the left field. use the right button "Delete race" to delete a race from the right field. The race has now been removed from the program. Race badges which are already in the PC program cannot be deleted!

| Race   | badges in | PC          |     |     |        | Recebed   | lgeo in Markin |           |
|--------|-----------|-------------|-----|-----|--------|-----------|----------------|-----------|
| E adge | Receip    | flaceNene:  |     |     | Bacige | fl acel D | Pacellane      |           |
|        | N0VO      | NOVON .     | 100 |     |        | 9.46      | QUEVRAN        | 1         |
|        | 3,190     | OPLEARS     |     |     |        | 3085      | 535597A5       |           |
|        | PAU       | PAU         |     | -   |        | ST-O      | STORMS         |           |
|        | 1271      | PEPHOLENI   |     |     | -      |           |                |           |
|        | PERM      | PEPPENN     |     | 1.1 |        |           |                |           |
|        | POT       | POTIERS     |     |     |        |           |                |           |
|        | PONT      | PONT        |     | -   |        |           |                |           |
|        | Q.)6      | QUEVRAW     |     | 14  |        |           |                |           |
|        | ROVA.     | ROVAN       |     |     |        |           |                | 1.1       |
|        | 506       | 50(550N5    |     | -   |        |           |                |           |
|        | SDLE      | SOLULIAC    | 100 | 1   |        |           |                |           |
|        | 57-D      | 67-08945    |     |     |        |           |                |           |
|        | TOURI     | TOURIE      |     |     |        |           |                |           |
|        | TOUT      | TOURY       | 12  |     |        |           |                |           |
|        | 1071      | VENZON      |     |     |        |           |                | 1.1       |
|        |           | 1           | -   |     | -      |           | 1              | -         |
| C      | joiet     | 🖉 Delete ra | 08  |     | 10     | MASTER    | Q₽≉            | iele lace |
| B      | ad Eadpe  |             |     |     | 📑 For  | NASTER    | 1              |           |

| Race    | badges is i | PC          |      |    |        | Recebed   | lgeo in Markin |        |
|---------|-------------|-------------|------|----|--------|-----------|----------------|--------|
| E subge | Receip      | HaceNetral  |      |    | Bacige | fl acel D | Pacellane      |        |
| 1.1.1   | N0/O        | NO/ON       | 1000 |    |        | 9.46      | QUEVRAN        |        |
|         | 3,140       | OPLEARS     |      | -  |        | 3085      | 531590N/5      |        |
|         | PAU         | PAU         |      | -  |        | AM90      | ANDOLENE       |        |
|         | 1271        | PERIOLEN    |      |    |        |           |                |        |
|         | PERM        | PERPENSION  |      |    |        |           |                |        |
|         | POT         | POTIERS     |      |    |        |           |                |        |
|         | PONT        | PONT        |      |    |        |           |                |        |
|         | 9.6         | QUEVRAW     |      | 14 |        |           |                |        |
|         | ROVA.       | ROVAN       |      |    |        |           |                |        |
|         | 5065        | SUBSONS     |      | -  |        |           |                |        |
|         | SDM         | SOLILLAC    |      | 1  |        |           |                |        |
|         | 57-D        | 67-08945    |      |    |        |           |                |        |
|         | TOURI       | TOURIE      |      |    |        |           |                |        |
|         | TOUT        | TOURY       |      |    |        |           |                |        |
|         | 1275        | VERZON      | 155  |    |        |           |                | 1.0    |
|         |             |             | *    |    |        |           | 10.00          | 2      |
| D       | juet        | Ø Delete ra | 68   |    | 10     | MASTER    | O Detet        | e lace |
| B       | ad Endpe    |             |      |    | 📑 Free | NASTER    | 4              |        |

## You can **assign a badge** to a race as well. You can do this by clicking the button **"Read badge"**. The program then asks to hold a ring or a badge above the antenna. The race now receives an electronic number. That way you only need to hold the badge above the antenna while basketing or reading.

When the badge is read for a certain race, you press <C> on the CLUBMASTER and you can continue working in the program. If you transferred all the races you want to the right, you write them to the CLUBMASTER by clicking "To Master". If there are race badges in the CLUBMASTER which also have to be taken into the PC program, you have to click "From Master".

Transferring race or club data only takes a few seconds.

## 3.4.3. Several clubs.

| BRICON CLUB Software for Windows | IB MASTER           |  |
|----------------------------------|---------------------|--|
| Ciub Data                        | ず<br>Fancier Data   |  |
| E<br>Races / Badges              | P <u>a</u><br>Setup |  |
| B:<br>Mare Clubs                 | Close               |  |

The submenu **Several clubs** is meant for people who take charge of several clubs. The different clubs are stored in this menu.

| - B - S | at a total | view Clubs    | Dvern  |
|---------|------------|---------------|--------|
|         | 04         | Nere          | COMO N |
|         | Encrost    |               | 8191 [ |
|         | Asharpen   | Maatschappi V | 5252 8 |
|         |            |               |        |
|         |            |               |        |
|         |            |               |        |
|         |            |               |        |
|         |            |               |        |
|         |            |               |        |
|         |            |               |        |
|         |            |               |        |
|         |            |               |        |
|         |            |               |        |
|         |            |               |        |
|         |            |               |        |

| 🚰 Club Data |                |           |
|-------------|----------------|-----------|
| Name:       |                | Cubil:    |
| Adest:      |                | - Pricade |
| Gity:       |                |           |
| County:     |                | 1         |
| Phone nr.   |                |           |
|             |                |           |
| From MAS    | ER 📕 To NASTER |           |
|             | IK X Dancel    |           |

Each time the responsible person for a club makes a pigeon list, he sets this club as a standard by clicking the button "Activate". Each club. each CLUBMASTER and each antenna has its own identity, making it necessary to set a certain club (the CLUBMASTER) as a standard. The "New" button opens a window to add a new club. Here you add the

required data of the new club, then you click "**OK**".

The button "From Master" retrieves the data from the CLUBMASTER. The button "To Master" sends the data to the CLUBMASTER.

| lane:    | Cr.ex    |           | CILLAID: 9191 |
|----------|----------|-----------|---------------|
| desc     | Road 12  | 2         | Pineode       |
| U        | 1000     | Brazzel   |               |
| Country  | Secuti-A | rabië 💌 🛄 |               |
| Phone on | 0123456  | 3288      |               |
|          |          | 1         | r.            |

| Overheim Clains                            |                            | 18 A                    |
|--------------------------------------------|----------------------------|-------------------------|
| Diald Mare<br>9191 DialX                   | (by<br>Excel               | -                       |
| 5252 Maetocheppi V                         | Asheepen                   |                         |
|                                            | Decker 7 22                |                         |
|                                            | Bos                        |                         |
|                                            |                            |                         |
|                                            |                            | Chur I                  |
|                                            | S Sav Di Diange 🥝 Dylese   | Q                       |
| Overview Chiltr                            | Constant Constant Constant | <u>سم ) _</u><br>د الله |
| Diversion Clubs<br>CLAD Hane<br>S181 Dua X | Ety<br>Excel               |                         |
| Dverview Claibs<br>Claib) Hane             | Dy                         |                         |

The "Change" button opens a window to change the club data. Here you can change the club data, then you click "OK". The button "From Master" retrieves the data from the Clubmaster. The button "To Master" sends the data to the Clubmaster See also 3.4.1. Club data.

The "Delete" button opens a window to remove a club. Click "Yes" to remove.

To close the window, click "Close".

## 3.4.4. Fancier data.

Before we go to the submenu Fancier data, we have to make a PC connection with EC first.

You have to do this as follows:

| Basketing<br>Read out<br>Pre-Read out<br>>Other functions                    | By using the "↓" key you select OTHER<br>FUNCTIONS and you press <ok>. You<br/>now get a submenu:</ok>                                  |
|------------------------------------------------------------------------------|----------------------------------------------------------------------------------------------------|
| PCComm. without EC<br>>PCComm. with EC<br>Set / Read Time<br>Other functions | Select: PC-comm. with EC and press <ok>.</ok>                                                                                           |
| PC-communication<br>Abort with <c><br/>Connect EC</c>                        | This appears on the CLUBMASTER<br>display. In the set up you connect the<br>fancier's clock (EC) the way the<br>CLUBMASTER asks you to. |

EC's DISPLAY

Slave Modus... EC Active 22/02 15:01:56

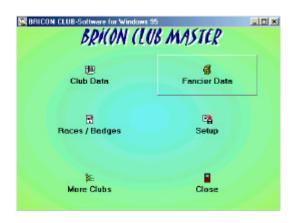

You return to the submenu **Fancier data** on the PC. With this menu you can make pigeon lists. Before you exchange data to an electronic clock, you have to make sure that **all training and race data have been deleted** in the fancier's EC. Now click the button **"Fancier data"** in the PC program. You get the following window.

| To enter fancier data<br>you click the button<br>"New".<br>You get a completely<br>new card in a followin<br>window.<br>The fields can be fille<br>out. | Overview Fanciera Itom chat        | DALX .        |            |                |                                                              |
|----------------------------------------------------------------------------------------------------|------------------------------------|---------------|------------|----------------|--------------------------------------------------------------|
| You get a completely<br>new card in a followin<br>window.<br>The fields can be fille<br>out.                                                            | Leanae Mana<br>12990/2 Jan Jancana |               |            | Hes            | you click the button                                         |
| new card in a followin<br>window.<br>The fields can be fille<br>out.                                                                                    | - province                         | Bas (B.Dange) | Ø Digitos  |                |                                                              |
|                                                                                                    | ne                                 |               | Nh Friting | ELHing Hen     | You get a completely                                         |
|                                                                                                    | fiere                              | Vres to SA    | Non-Ing    | Elifting files | new card in a followir<br>window.<br>The fields can be fille |

## **3.4.4.1.** Coupling the chip rings to the national foot rings.

| Licenson .         | A0001234            | <ul> <li>M Failing</li> <li>ISA014</li> </ul> | ELRing Heal   |
|--------------------|---------------------|-----------------------------------------------|---------------|
| Hane.              | peccessor           | - Konger                                      | 204044        |
| vchecz.            | peeser              |                                               |               |
| 8                  | Poces               |                                               |               |
| aene.              | Sacutidade 💌 🔄      |                                               |               |
| hine               | peccessor percent   |                                               |               |
| Mabao              | 12343575 / 07654321 |                                               |               |
| enak.              | [                   |                                               |               |
|                    |                     |                                               |               |
|                    |                     |                                               |               |
|                    |                     |                                               |               |
|                    | L.                  |                                               |               |
| 📑 ян               | ed France Refs.     |                                               |               |
| <mark>74</mark> A. | et from Rd.         | Beer reg                                      | 🚫 Quintar Sag |

In the second field of the right screen you can type the ring number of the federation. For a ring with 7 characters, this is the right way: KSA01-1234567

First the country code, then the year (the last two digits of the year), and finally the ring number.

|                        | ABODIZH                               | NU EX     | Reg                        | ELFing Ho  | 4 N 2 4 |
|------------------------|---------------------------------------|-----------|----------------------------|------------|---------|
| Lowson                 |                                       | 1 1 18    | 401-1234587                |            |         |
| Nave.                  | pecessor                              |           | ADI-1224588                |            |         |
| Adeas.                 | peccei                                |           | 401-1234589                |            |         |
| 8                      | 50001 5000001                         |           | ADI-1234570<br>ADI-1234571 |            |         |
| Series.                | Sanas-tanie                           | · ·       | 901-12595/1                | I          |         |
|                        | beconcer ligococcer                   | 1.1       |                            |            |         |
| hine                   | Louise hereas                         |           |                            |            |         |
|                        | Landau Landau Landau                  |           |                            |            |         |
| Coledear               | 12343675 / 07034323                   |           |                            |            |         |
|                        | 12349676 / 67634321                   |           |                            |            |         |
|                        | 12348070 / 07034321                   |           |                            |            |         |
|                        | 12349275 / 07034321                   |           |                            |            |         |
|                        | 12249020 / 02004221                   |           |                            |            |         |
| lenak.                 |                                       |           |                            |            |         |
| lanak.                 | (12949070 / (070542))<br>ad none Riti |           |                            |            |         |
| Colindians<br>Research |                                       | D Brenner |                            | ) Daya ang |         |

The first ring needs to be written completaly by yourself. When you have written the first ring and press the 'arrow down' button the program will generate in a next row the same 5 first characters itself. When you press 'enter', 'arrow right' you can add the two last digits. In the first field of the right screen the program generates the number of rings you have entered.

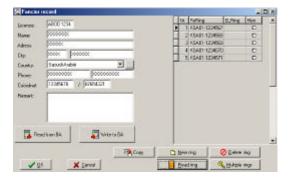

The button **"Read ring"** allows you to couple an electronic chip ring to a national foot ring. Click in the <u>first</u> row and click the button 'Read ring'.

## MASTER's DISPLAY

| Connect rings     |                               |
|-------------------|-------------------------------|
| Hold pigeon on    | On the CLUBMASTER display the |
| basketing antenna | following message appears:    |
|                   |                               |

You now have to hold the ring above the basketing antenna. Link all the footrings to an electronic ring this way.

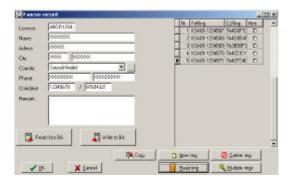

On the PC screen we can see that the coding of the read ring is written in the third field of the right screen.

| Tencier r                                                             | acoul.                                                            |         |           |                                                        |   |
|-----------------------------------------------------------------------|-------------------------------------------------------------------|---------|-----------|--------------------------------------------------------|---|
| Levince<br>Rame<br>Adess<br>Gy<br>Coardis<br>Rame<br>Coadrier<br>Rame | PAT (5/1234)<br>0000<br>0000<br>0000<br>00000<br>000000<br>000000 | *       | 2 454813  | 22/50 Her<br>22/50 MARCE<br>25/50 MARCE<br>22/50 MARCE | • |
| Rea                                                                   | cition BA                                                         | Noto Bá | L Beening | 🚫 (Jahraning                                           | - |
| 12                                                                    | Sancel                                                            |         | E Boadang | A HARbing                                              |   |

In the fourth field of the right screen you can indicate whether the pigeon is a hen or not (click the box so it has a black dot).

| Cancie:                                                                  | He Card                                                                                                    |                                                                                                    |                  |
|--------------------------------------------------------------------------|----------------------------------------------------------------------------------------------------|----------------------------------------------------------------------------------------------------|------------------|
| Looree<br>Name<br>Adress<br>Obj<br>Coards<br>Prave<br>Coardsod<br>Nemati | AB01234<br>0000<br>0000<br>5000<br>500 | 1 6241 22450 24<br>1 6241 22450 24<br>2 7 53401 12459 745                                                                                                    | HIG HIER A       |
|                                                                          | nd how B&                                                                                                    | And a state of the state of the | etarig<br>Iphrig |

To delete a row: click the row you need to delete and click "*Delete ring couple*".

| Nultiple rings                                                                                                    |                                                                                                    |
|----------------------------------------------------------------------------------------------------|----------------------------------------------------------------------------------------------------|
| Country: KSA Year: 01                                                                                                    | From: 1234567<br>Till: 1234599                                                                                                    |
| 🔲 Overwrite pigeonlist                                                                                                    |                                                                                                    |
| <u>Multiple</u>                                                                                                    | X Cancel                                                                                                    |
| Particle Incod      Lowce PAIC 1258      New 0000      Aden: 0000      Our 0000      Our 0      Our 0 | 11 Peters     12/2017     12/2017     12/2017     12/2017     12/2017     12/2017     12/2017     12/2017     12/2017     12/2017     12/2017     12/2017     12/2017     12/2017     12/2017     12/2017     12/2017     12/2017     12/2017     12/2017     12/2017     12/2017     12/2017     12/2017     12/2017     12/2017     12/2017     12/2017     12/2017     12/2017     12/2017     12/2017     12/2017     12/2017     12/2017     12/2017     12/2017     12/2017     12/2017     12/2017     12/2017     12/2017     12/2017     12/2017     12/2017     12/2017     12/2017     12/2017     12/2017     12/2017     12/2017     12/2017     12/2017     12/2017     12/2017     12/2017     12/2017     12/2017     12/2017     12/2017     12/2017     12/2017     12/2017     12/2017     12/2017     12/2017     12/2017     12/2017     12/2017     12/2017     12/2017     12/2017     12/2017     12/2017     12/2017     12/2017     12/2017     12/2017     12/2017     12/2017     12/2017     12/2017     12/2017     12/2017     12/2017     12/2017     12/2017     12/2017     12/2017     12/2017     12/2017     12/2017     12/2017     12/2017     12/2017     12/2017     12/2017     12/2017     12/2017     12/2017     12/2017     12/2017     12/2017     12/2017     12/2017     12/2017     12/2017     12/2017     12/2017     12/2017     12/2017     12/2017     12/2017     12/2017     12/2017     12/2017     12/2017     12/2017     12/2017     12/2017     12/2017     12/2017     12/2017     12/2017     12/2017     12/2017     12/2017     12/2017     12/2017     12/2017     12/2017     12/2017     12/2017     12/2017     12/2017     12/2017     12/2017     12/2017     12/2017     12/2017     12/2017     12/2017     12/2017     12/2017     12/2017     12/2017     12/2017     12/2017     12/2017     12/2017     12/2017     12/2017     12/2017     12/2017     12/2017     12/2017     12/2017     12/2017     12/2017     12/2017     12/2017     12/2017     12/2017     12/2017     12/2017     12/2017     12/2017     12/2017     12/2017 |
| Read how BA                                                                                                    | Benning     Optimizing     Detering     Optimizing                                                                                                    |
| Energie         Second           Lorence         Second           Address         Social           Address         Social           Address         Social           Covery         Social-Addres           Prevent         Social-Addres           Covery         Social-Addres           Prevent         Social-Addres           Rement:         /                                                                                                    | H         Telling         Liting         He         +           1         06:031224027         MS44002         D         -         -         -         -         -         -         -         -         -         -         -         -         -         -         -         -         -         -         -         -         -         -         -         -         -         -         -         -         -         -         -         -         -         -         -         -         -         -         -         -         -         -         -         -         -         -         -         -         -         -         -         -         -         -         -         -         -         -         -         -         -         -         -         -         -         -         -         -         -         -         -         -         -         -         -         -         -         -         -         -         -         -         -         -         -         -         -         -         -         -         -         -         -         -         - <td< td=""></td<>                                                                                                    |
| Real floor Bit                                                                                                    |                                                                                                    |
| V IK X Lancel                                                                                                    | Beading Budgin mp                                                                                                    |

When you click "Generate rings", you can quickly generate a whole series of rings. Attention: when you click Overwrite current table, the existing ring couples will be overwritten.

On the following window you can see that the complete series is made. With the button "*Read ring*" you can make the ring couples again.

The button "*New ring couple*" adds a new row to the existing ring couples. After that you click "*Read ring*" again to create the ring couple.

Make sure the master is still on "PCCom.with EC" and the EC is connected! See **3.4.4. Fancier data.** 

By clicking the button "Send to EC" all entered data will be transferred to the fancier's EC and this fancier will be able to compete in official races.

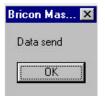

When the transfer was successful you get the following window:

Click "OK", press <C> on the CLUBMASTER, the EC now is deactivated.

|                                          | EC not active |
|------------------------------------------|---------------|
| On the display of the EC you can see the | Disconnect    |
| following message:                       |               |
|                                          |               |
| following message:                       |               |

The EC can be disconnected.

A fancier with a **Bricon clock (EC)** can couple the chip rings to the national foot ring himself at home. This coupling is only temporary. These pigeons can still be deleted or overwritten. If the fancier wants to participate in official races, he has to have his pigeons blocked in his clock first.

The big advantage is that the fancier can quietly enter his pigeons at home. The responsible person of the club has the advantage that he only needs to read, correct and write back the fancier's information. For coupling the two rings of the pigeons in the EC we refer to the EC manual.

| Read from BA           |             | ×     |
|------------------------|-------------|-------|
| Courant data will be e | rased! Cont | inue? |
| ( <u>J</u> a           | <u>N</u> ee |       |

Beware that the EC is connected to the CLUBMASTER. If the data are already in the EC you click the button "Read from EC", the data are being taken from the fancier's electronic clock (EC). The computer asks if you want to continue, you click "Yes".

The pigeon list which possibly is in the EC (only for Bricon!) is also read and put in the PC program. The rings in the EC are blocked from the moment you click *"Write to EC"*. From now on the fancier can participate in official races.

| Fancier                                                                 | Record .                                                                                                    |                                                                                                    | -10 a                                                                                                    |
|-------------------------------------------------------------------------|----------------------------------------------------------------------------------------------------|----------------------------------------------------------------------------------------------------|----------------------------------------------------------------------------------------------------|
| Lissece<br>Rara<br>Adecs<br>Oly<br>Coardy<br>Pere<br>Coardrot<br>Ranak: | Plottes<br>Press<br>Dutert<br>Securities<br>Securities<br>S | 2 (540)<br>1 (540)<br>4 (540)<br>1 (540)<br>1 (550)<br>1 (540)<br>1 (540)<br>1 ( | Bang Hen 3     Select ALVere (     Select ALVere (     Select |
| Fie                                                                     | aci how 6A                                                                                                    | C Beeng                                                                                                    | 🖉 Qalmering 📘                                                                                                    |
| 1                                                                       | R X Cancel                                                                                                    | Beadarg                                                                                                    | A Harbing                                                                                                    |

The procedure to make changes is the same procedure to enter a new fancier. Click **"Change"**. The fields are already filled in. After a possible change the same procedure as for a new fancier is being followed.

| Course Concert ten ch | t. Land Brane   |            |       | -III × |
|-----------------------|-----------------|------------|-------|--------|
|                       | 1               | 1          | 1     | - 10   |
| Uniter Plate          | Advect.         | ay.        | Prote |        |
| ABODY235 PRIMS        | RDAD 140        |            |       | _      |
|                       |                 |            |       |        |
|                       | Delete?         |            |       |        |
|                       | Dates course in |            |       |        |
|                       |                 | 260        |       |        |
|                       | 49              | <u>Ber</u> |       |        |
|                       |                 |            |       |        |
|                       |                 |            |       |        |
|                       |                 |            |       |        |
|                       |                 |            |       |        |
| 1                     | Ben D Dwoe      | 🖉 Dyinta   | 1     | [kus   |

To remove a fancier, you click the fancier and you click "**Delete**". When you click "**Yes**" in the following window, you remove all the data of this fancier.

To close the window click "Close".

# What if the race and/or training data in the EC have not been deleted during the sending of the fancier data?

### MASTER's DISPLAY

| Error! Race data<br>is not erased If the race data have not been deleted<br>from the EC, the CLUBMASTER will beep<br>and will show the following error message |
|----------------------------------------------------------------------------------------------------|
|----------------------------------------------------------------------------------------------------|

| Bricon | Master Software        | X   |
|--------|------------------------|-----|
| ERRO   | )R : No answer from sl | ave |
|        | OK                     |     |

On the PC-screen the following message appears:

We now have to retrieve the race and/or training data from the EC and start the procedure again!

How? First break off the procedure by pressing <C> on the CLUBMASTER, then connect the EC to the power supply and delete the data. The EC can now be connected to the CLUBMASTER.

# 3.4.5. Set-up

| BRICON CLUB-Software for Windows & |              |
|------------------------------------|--------------|
| UE                                 | g            |
| Club Data                          | Fancier Data |
| 🗄                                  | Ph           |
| Races / Badges                     | Setup        |
| Nore Clubs                         | Close        |

The submenu **Setup** has already been treated in **3.3. Preparing the Clubmaster**.

# 3.4.6. Leave program.

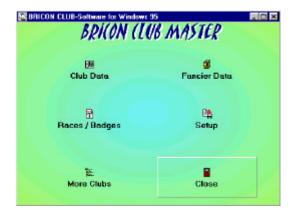

To leave the program you click the last submenu: **Close.** 

# 4. Basketing.

Install the BRICON CLUBMASTER as described in **2.** Parts and installation of the Bricon Clubmaster. For basketing you do not need a PC connection. You have to follow the next steps:

MASTER's DISPLAY

| >Basketing<br>Read out<br>Pre-Read out<br>Other functions                                     | Press <ok>.</ok>                                                                                                    |  |  |
|-----------------------------------------------------------------------------------------------|----------------------------------------------------------------------------------------------------|--|--|
| Basketing<br>Give race badge<br><ok> Choose race<br/>Abort with <c></c></ok>                  | Press <ok>.</ok>                                                                                                    |  |  |
| Choose the race :<br>>RACE 1<br>RACE 2<br>RACE 3                                              | The races are arranged in alphabetical order. By using the arrows you can go to the race you want. Press <ok>.</ok>                                                 |  |  |
| If the race is not mentioned we can add it to the PC program, see<br>Submenu(2) Races/Badges. |                                                                                                    |  |  |
| Basketing - <c> Stop<br/><ok> Change race<br/>Race : RACE<br/>Connect EC</ok></c>             | If a BRICON DUO clock is being used, it<br>needs to be connected to the same<br>connection as the EC first. Connect the<br>fancier's EC. (See ???????)              |  |  |
| Races in the EC:<br>Press <ok></ok>                                                           | The display shows this.<br>Press <ok>.</ok>                                                                                                    |  |  |
| OR<br>Races in the EC:<br>9991RACE1 9/6 18:51                                                 | If there is still data in the EC the clubmaster will show it. If this is relased data or training data it is best to remove the data out of the EC.Press <ok>.</ok> |  |  |

|                                | Club :9991                   |
|--------------------------------|------------------------------|
| Data on the diaplay of the EC  | Race: RACE1<br>16/6 18:56:23 |
| Data on the display of the EC. | 16/6 18:56:23                |
|                                |                              |

MASTER's DISPLAY

| Basketing<br>Hold the pigeon on the<br>basketing antenna<br><c> Stop</c> | Hold the pigeon which needs to be<br>basketed above the basketing antenna.<br>Check the ring number and press any key. |
|--------------------------------------------------------------------------|----------------------------------------------------------------------------------------------------|
|--------------------------------------------------------------------------|----------------------------------------------------------------------------------------------------|

If it is a ring number which is not in the pigeon list, an error message will appear. The CLUBMASTER will ask for an Emergency entry (see **9.4**. **Pigeon not listed! Making an emergency entry while basketing**) !

| Ring send<br>7A89625 Time18:56:59<br>KSA-01-1234567                      | Repeat these steps as long as there are pigeons which need to be basketed. |
|--------------------------------------------------------------------------|----------------------------------------------------------------------------|
| Basketing<br>Hold the pigeon on the<br>basketing antenna<br><c> Stop</c> | Press <c> when all the pigeons are basketed.</c>                           |

A **basketing list** is printed (see **4.1. The basketing list in detail**), the fancier's EC is deactivated.

# EC's DISPLAY

| On the display of the EC this message appears: | EC not active<br>Disconnect |
|------------------------------------------------|-----------------------------|
|------------------------------------------------|-----------------------------|

Disconnect the EC. The next fancier can basket.

## MASTER's DISPLAY

| Basketing - <c> Stop<br/><ok> Change race<br/>Race : RACE<br/>Connect EC</ok></c> | When all the fanciers have finished basketing, press <c> on the CLUBMASTER.</c> |
|-----------------------------------------------------------------------------------|---------------------------------------------------------------------------------|
|-----------------------------------------------------------------------------------|---------------------------------------------------------------------------------|

# 4.1. The basketing list in detail.

| Basketing list<br>Club                          |                                                                                                    | <sup>(1)</sup> <sup>(2)</sup> Race: XX                                                                                                    | XXX                                                                                                    |                                                                                                    | Date: XX/XX/XX<br>Time: XX:XX:XX                                                                          |
|-------------------------------------------------|----------------------------------------------------------------------------------------------------|----------------------------------------------------------------------------------------------------|----------------------------------------------------------------------------------------------------|----------------------------------------------------------------------------------------------------|----------------------------------------------------------------------------------------------------|
| Name : XXXX<br>Address : XXXX<br>Postcode: XXXX | XXXXXX                                                                                                    | (5)                                                                                                    | Со                                                                                                    | cence : XXXXX<br>oordinate X<br>oordinate Y                                                                                       | : XXXXXX                                                                                                  |
| Clock data : BR<br>Little DUO : BR<br>Set date  | ICON KSAC                                                                                                    | 08 LBXXXXX<br>XXXX (9)<br>XX (11)                                                                                                    | Club-anten                                                                                                    | na : BRICON B                                                                                                    | N -04 X-XXXXXX (10)                                                                                       |
| <sup>(12)</sup> Timer data :                    | (12.1) XXX (1                                                                                                    | 2.2 XX (12.3 XXX                                                                                                    |                                                                                                    |                                                                                                    | XXXXXX +XXX +XXX                                                                                          |
| Nb. Elring<br>1. 7a4d5380<br>1. 7a4d0f13        | ID-ring<br>KSA01-12<br>KSA01-12                                                                                                    | Date<br>234567 XXXXX<br>234570 XXXXXX                                                                                                    | Timer (<br>XXXXXXX<br>XXXXXXXX                                                                                                    | OYPD<br>1<br>1                                                                                                    | Rubber ring<br>(13)                                                                                       |
| Total number of                                 | basket pige                                                                                                    | eons: XX <sup>(14)</sup>                                                                                                    |                                                                                                    |                                                                                                    |                                                                                                    |
| EC the time diff                                | ight.<br>int-out<br>int-out.<br>dress of the<br>er of the fa<br>the fancier<br>al number of<br>rial number<br>inchronisati<br>sketing of t<br>EC*).<br>ence betwe<br>eting (is 0 -<br>er, coding of<br>basketing<br>asketed pig<br>f the perso | e fancier<br>ncier<br>'s loft.<br>of the Electronic (<br>of the DUO Clock<br>r of the basketing<br>tting.<br>on.<br>on of the mother<br>he internal timer<br>en the mother cla<br>zero - during the<br>of the chip ring, r<br>g, series and desi<br>geons.<br>n responsible for<br>ed at the first ba<br>2.4) can become | clock.<br>in the EC (is<br>ock and the<br>e first basket<br>ing number<br>gnated, space<br>the club and<br>asketing. W<br>bigger, Tha | internal timer<br>ting).<br>of the pigeon, s<br>te for the rubbo<br>d of the fancier<br><b>Then several b</b><br>the is why it is | in the EC (12.2 -<br>sex, date of<br>er ring number.<br><b>asketings are in the</b><br>necessary that the |
| race data are re<br>Signature                   | eleased an                                                                                                    | nd deleted, even                                                                                                    | if no pigeo                                                                                                    | ns have been                                                                                                    | clocked on a race.                                                                                        |
| (15)                                            |                                                                                                    |                                                                                                    |                                                                                                    |                                                                                                    |                                                                                                    |

Page 1

# 4.2. Basketing with a BRICON DUO clock.

The BRICON DUO is an alternative for the storing module. The BRICON DUO is not tied to one fancier. When a fancier uses the BRICON DUO it has to be reset first. Even when it is the first basketing of the week (and all flights are over) the BRICON DUO has to be reset first (**all** data from the BRICON DUO will be deleted!!). For this purpose you have to connect the BRICON DUO directly to the basketing antenna (white cable), then the data will be deleted **on the same way** as they are deleted from a regular EC (see **9.3. Delete data from the EC**).

Install the BRICON CLUBMASTER as described in **2.** Parts and installation of the Bricon Clubmaster.

A PC connection is **not** necessary to be able to basket. The next steps need to be followed.

MASTER's DISPLAY

| >Basketing<br>Read out<br>Pre-Read out<br>Other functions                         | When you use a BRICON DUO for<br>basketing, the BRICON DUO has to be<br>connected - together with the main clock<br>(EC) - to the CLUBMASTER. Press <ok>.</ok> |
|-----------------------------------------------------------------------------------|----------------------------------------------------------------------------------------------------|
| Basketing<br>Give race badge<br><ok> Choose race<br/>Abort with <c></c></ok>      | Press <ok>.</ok>                                                                                                    |
| Choose the race :<br>>RACE 1<br>RACE 2<br>RACE 3                                  | The races are arranged in alphabetical order. By means of the arrows you can go to the race you want. Press <ok>.</ok>                                         |
| Basketing - <c> Stop<br/><ok> Change race<br/>Race : RACE<br/>Connect EC</ok></c> | <b>First</b> you need to connect the BRICON<br>DUO to the split cable following the<br>connecting of the EC.                                                   |

Connect the DUO clock

# DUO's DISPLAY

|                           | Duo active<br>To read-out<br>press <ok></ok> |
|---------------------------|----------------------------------------------|
| The RPICON gives a signal |                                              |

The BRICON gives a signal. <u>**Do not** press <OK></u>, if you do the DUO will look for read-out data!!! Now the main clock (EC) can be connected.

Important: Wait with the EC's connection untill above showed display on the DUO appears.

|                                             | LOS DISFLAT                                |
|---------------------------------------------|--------------------------------------------|
| These data appear on the display of the EC. | Slave Modus<br>EC Active<br>26/06 16:12:23 |
|                                             | DUO's DISPLAY                              |
|                                             | DUO active                                 |
| Data on the display of the BRICON DUO.      | 26/06 16:12:23                             |

Fancier received

MASTER's DISPLAY

| Races in the EC:<br>No races<br>Press <ok></ok>                                                                                                    | The display shows this.<br>Press <ok>.</ok>                                                                                                    |  |
|----------------------------------------------------------------------------------------------------|----------------------------------------------------------------------------------------------------|--|
| OR                                                                                                    |                                                                                                    |  |
| Races in the EC:<br>9991RACE1 9/6 18:51                                                                                                    | If there is still data in the EC the clubmaster will show it. If this is relased data or training data it is best to remove the data out of the EC.Press <ok>.</ok> |  |
| Basketing<br>Hold the pigeon on the<br>basketing antenna<br><c> Stop</c>                                                                                                    | Hold the pigeon which needs to be basketed above the basketing antenna                                                                                              |  |
| If it is a ring number which is not in the pigeon list, an error message will appear. The CLUBMASTER will ask to make an emergency entry (see 9.4. Pigeon not listed! Make an emergency entry while basketing)! |                                                                                                    |  |
| Ring send<br>7A89625 Time18:56:59<br>KSA-01-1234567<br>Press any key                                                                                                    | Check the ring number and press any key.                                                                                                    |  |

# EC's DISPLAY

| DUO's DISPLAY                         |                                             |  |  |  |
|---------------------------------------|---------------------------------------------|--|--|--|
| Data on the display of the BRICON EC. | Club :9992<br>Race: RACE1<br>26/06 16:55:36 |  |  |  |

| Club :9992      |
|-----------------|
| Race: RACE1     |
| 26/06 16:55:36  |
| Pigeon basketed |

MASTER's DISPLAY

Data on the display of the DUO.

| Basketing<br>Hold the pigeon on the<br>basketing antenna<br><c> Stop</c> | Repeat these steps as long as there are<br>pigeons which need to be basketed. Press<br><c> if all the pigeons are basketed.</c> |
|--------------------------------------------------------------------------|----------------------------------------------------------------------------------------------------|
|--------------------------------------------------------------------------|----------------------------------------------------------------------------------------------------|

After <C> was pressed both the clocks (EC and DUO) give a signal. DUO's and EC's DISPLAY

| Data on the display of both clocks (EC and DUO)<br>Follow the instruction and disconnect the<br>devices. | EC not active<br>Disconnect |  |
|----------------------------------------------------------------------------------------------------|-----------------------------|--|
|                                                                                                    |                             |  |

A **basketing list** is printed (see **4.1. The basketing list in detail**), the fancier's EC is deactivated.

The next fancier can basket. *MASTER's DISPLAY* 

# 5. Reading a EC.

Install the BRICON CLUBMASTER as described in **2.** Parts and installation of the Bricon Clubmaster.

You **do not** need a PC connection to be able to Read. You have to follow the next steps.

MASTER's DISPLAY

| Basketing<br>>Read out<br>Pre-Read out<br>Other functions                        | Scroll with the arrows until you get the following display. Press <ok>.</ok>                                                 |
|----------------------------------------------------------------------------------|----------------------------------------------------------------------------------------------------|
| Read-out<br>Give race badge<br><ok> Choosing race<br/>Abort with <c></c></ok>    | Press <ok>.</ok>                                                                                                    |
| Choose the race :<br>>RACE 1<br>RACE 2<br>RACE 3                                 | The races are arranged in alphabetical order. By means of the arrows you can go to the race you want. Press <ok>.</ok>       |
| Read-out - <c> Stop<br/><ok> Change race<br/>Race : RACE<br/>Connect EC</ok></c> | Connect the fancier's EC.                                                                                                    |
| Release race?<br><c>NO <ok>YES</ok></c>                                          | If the race can be released, press <ok>.<br/>This is necessary if the fancier wants to<br/>delete the data from his EC!</ok> |

EC's DISPLAY

| Disconnect the EC. | EC not active<br>Disconnect |
|--------------------|-----------------------------|
|                    |                             |

MASTER's DISPLAY

| Read-out                       |                                     |
|--------------------------------|-------------------------------------|
| Give race badge                | You can now read the EC of the next |
| <ok> Choosing race</ok>        | fancier.                            |
| Abort with $\langle C \rangle$ |                                     |

When the reading of a race of all EC's is over, press <C> on the CLUBMASTER.

# 5.1.Reading a DUO

<u>Important</u>: if you want to read a BRICON DUO you have to connect it **separately** to the CLUBMASTER.

Install the BRICON CLUBMASTER as described in **2.** Parts and installation of the Bricon Clubmaster.

You **do not** need a PC connection to be able to Read. You have to follow the next steps.

MASTER's DISPLAY

| Basketing<br>>Read out<br>Pre-Read out<br>Other functions                        | Scroll with the arrows until you get the following display. Press <ok>.</ok>                                           |      |
|----------------------------------------------------------------------------------|----------------------------------------------------------------------------------------------------|------|
| Read-out<br>Give race badge<br><ok> Choosing race<br/>Abort with <c></c></ok>    | Press <ok>.</ok>                                                                                                    |      |
| Choose the race :<br>>RACE 1<br>RACE 2<br>RACE 3                                 | The races are arranged in alphabetical order. By means of the arrows you can go to the race you want. Press <ok>.</ok> |      |
| Read-out - <c> Stop<br/><ok> Change race<br/>Race : RACE<br/>Connect EC</ok></c> | Connect the fancier's EC.                                                                                              |      |
|                                                                                  | DUO's DIS                                                                                                    | PLAY |

Data on the display of the DUO.

MASTER's DISPLAY

| Read-out                       |                                     |
|--------------------------------|-------------------------------------|
| Give race badge                | You can now read the EC of the next |
|                                | fancier.                            |
| Abort with $\langle C \rangle$ |                                     |

When the reading of a race of all EC's is over, press <C> on the CLUBMASTER. DUO's DISPLAY

|                                                    | Duo active      |
|----------------------------------------------------|-----------------|
| Press <ok> to read the DUO. The previous data</ok> | To read-out     |
| in the DUO were deleted automatically.             | press <ok></ok> |

The clocking list is printed (see 5.1. The clocking list in detail). MASTER'S DISPLAY

| Release race?<br><c>NO <ok>YES</ok></c> | If the race can be released, press <ok>.<br/>This is necessary if the fancier wants to<br/>delete the data from his EC!</ok> |
|-----------------------------------------|----------------------------------------------------------------------------------------------------|
|                                         |                                                                                                    |

DUO's DISPLAY

| Disconnect the DUO device | BA not active<br>Disconnect. |
|---------------------------|------------------------------|

<u>Note</u>: if necessary, the last 100 clockings of an EC can be printed (see **9.10**. **Printing the log book - Overview of the last series of clocking**).

| <b>5.1. The clocki</b> Clocking list                                                                                                    | •                                              |                                                                                                    |           |                                                                              |                  |                                      |                                | /XX/XX                              |
|----------------------------------------------------------------------------------------------------|------------------------------------------------|----------------------------------------------------------------------------------------------------|-----------|------------------------------------------------------------------------------|------------------|--------------------------------------|--------------------------------|-------------------------------------|
| Club                                                                                                    | : XXXX                                         | (1) (2)                                                                                                    | Race: XXX | KΧ                                                                           |                  | <sup>(4)</sup> Time                  | e: XX                          | :XX:XX                              |
| Name : XXXX<br>Address : XXXXX<br>Postcode: XXXX                                                                                                    |                                                | (5)                                                                                                    |           | <sup>(6)</sup> Licence<br>Coordina<br>Coordina                               | te X<br>te Y     | : XX<br>: XX                         | XXX<br>XXX                     | X<br>X <sup>(7)</sup>               |
| Clock data : BRI<br>Little DUO : BRI<br>Set date<br>time                                                                                                    | ICON KSA<br>ICON LDZ<br>: XX/XX/<br>:: XX:XX:Z | XXXXX (1<br>XX (10)<br>XX                                                                                                    | Read-c    | Club-antenna : BR<br>out date: XX/XX/<br>time: X <sup>V, V</sup> XXX<br>(11) | RICON<br>XX<br>X | BN -04<br>Clock o<br>(12) ti<br>(13) | X-XΣ<br>late:Σ<br>me:Σ<br>) Di | XX/XX/XX<br>XX:XX:XX<br>ffer.: +XXX |
| Nb. Elring<br>1. 7a4d5380<br>1. 7a4d0f13                                                                                                    |                                                |                                                                                                    |           | Fimer Clockee<br>XXXXXX XXXXXX<br>XXXXXX XXXXXX                              |                  | O<br>1<br>2                          | ΥP                             | ' D                                 |
| Clocked in total:                                                                                                    | XX (16)                                        |                                                                                                    |           |                                                                              |                  |                                      |                                |                                     |
| <ol> <li>(1) membership number at the federation.</li> <li>(2) name of the race.</li> <li>(3) date of the print-out.</li> <li>(4) time of the print-out.</li> <li>(5) name and address of the fancier.</li> <li>(6) licence number of the fancier</li> <li>(7) coordinate of the fancier's loft.</li> <li>(8) type and serial number of the Electronic Clock (EC = fancier's clock).</li> <li>(8.1) type and serial number of the DUO.</li> <li>(9) type and serial number of the basketing antenna.</li> <li>(10) date and time of the setting.</li> <li>(11) date and time of the reading.</li> <li>(12) date and time of the EC (clock).</li> <li>(13) course of the EC during the flight (14.8 - 14.4). e.g. '-001': EC is 1 sec. slow, '+001': EC is 1 sec. fast.</li> <li>(14.1) date of synchronisation.</li> <li>(14.2) time of synchronisation of the mother clock</li> <li>(14.3) time of synchronisation of the internal timer in the EC</li> </ol> |                                                | <ul> <li>(14.4) time difference between the mother clock and the internal timer in the EC (12.2 - 12.3) when basketing</li> <li>(14.5) date of Reading</li> <li>(14.6) time of reading of the mother clock.</li> <li>(14.7) time of reading of the internal timer in the EC.</li> <li>(14.8) time difference between the mother clock and the internal timer in the EC when reading (14.6 - 14.7)</li> <li>(14.9) course of the EC during the flight</li> <li>(14.8 - 14.4). e.g. '-001': EC is 1 sec. slow, '+002': EC is 1 sec. fast.</li> <li>(15) serial number, coding of the chip ring, ring number of the pigeon, sex, date of clocking, time of clocking, evaluation (OK = secret code is OK, Er = secret code is wrong, clocking must be deleted), series and designated.</li> <li>(16) number of clockings.</li> <li>(17) signatures of the fancier.</li> </ul> |           |                                                                              |                  |                                      |                                |                                     |
| Signature                                                                                                    |                                                |                                                                                                    |           |                                                                              |                  |                                      |                                |                                     |
|                                                                                                    |                                                |                                                                                                    |           |                                                                              |                  |                                      |                                |                                     |

Page 1

# 6. Pre-reading a EC/DUO.

When the DUO or EC needs to be used afterwards for clocking the SAME race you can make a pre-read out. This is interesting when the race takes several days.

Install the BRICON CLUBMASTER as described in **2.** Parts and installation of the Bricon Clubmaster.

To Pre-read you **do not** need a PC connection. You have to follow the next steps.

When Pre-Reading a BRICON DUO you have to connect it **separately!!** *MASTER's DISPLAY* 

| Basketing<br>Read out<br>>Pre-Read out<br>Other functions                        | Scroll with the arrows untill "Pre-Read out" is selected. Press <ok>.</ok>                                       |
|----------------------------------------------------------------------------------|----------------------------------------------------------------------------------------------------|
| Read-out<br>Give race badge<br><ok> Choosing race<br/>Abort with <c></c></ok>    | Press <ok>.</ok>                                                                                                 |
| Choose the race :<br>>RACE 1<br>RACE 2<br>RACE 3                                 | The races are arranged in alphabetical order. By using the arrows you can go the race you want. Press <ok>.</ok> |
| Read-out - <c> Stop<br/><ok> Change race<br/>Race : RACE<br/>Connect EC</ok></c> | To pre-read each EC/DUO needs to be connected <b>separately</b> to the CLUBMASTER.                               |

In case of a DUO.

# DUO's DISPLAY

|                                              | Duo active      |
|----------------------------------------------|-----------------|
| Data on the display of the BRICON DUO. Press | To read-out     |
| <ok> to read.</ok>                           | press <ok></ok> |
|                                              |                 |

The clocking list is printed (see 5.1. The clocking list in detail).

# EC's/DUO's DISPLAY

| Disconnect the DUO. | Disconnect the DUO. | EC not active<br>Disconnect |
|---------------------|---------------------|-----------------------------|
|---------------------|---------------------|-----------------------------|

The data of the next fancier can be read.

MASTER's DISPLAY

| Read-out - <c> Stop</c> |                                          |
|-------------------------|------------------------------------------|
| <ok> Change race</ok>   | You can now pre -read the EC of the next |
| Race : RACE             | fancier.                                 |
| Connect EC              |                                          |

If all data of a race is pre-red from all EC's, you press <C> on the CLUBMASTER.

# 7. Other functions.

#### 7.1. PC comm. without EC.

This is necessary when you need to create a PC connection with the CLUBMASTER.

Follow the next steps. MASTER'S DISPLAY

| Basketing<br>Read out<br>Pre-Read out<br>>Other functions                    | By using the " $\downarrow$ " key you go to OTHER<br>FUNCTIONS and you press <ok>.<br/>You get the following submenu.</ok> |
|------------------------------------------------------------------------------|----------------------------------------------------------------------------------------------------|
| >PCComm. without EC<br>PCComm. with EC<br>Set / Read Time<br>Other functions | Press <ok>.</ok>                                                                                                    |
| PC-Communication<br>Status: wait<br>Abort with <c></c>                       | The following message appears on the display of the CLUBMASTER.                                                            |

See also 3.3. Preparing the CLUBMASTER.

# 7.2. PC comm. with EC

This PC connection is meant to load in or to retrieve pigeon lists and fancier data in or out the EC through the CLUBMASTER.

Follow the next steps.

MASTER's DISPLAY

| Basketing<br>Read out<br>Pre-Read out<br>>Other functions                    | By using the "↓" key you go to OTHER<br>FUNCTIONS and you press <ok>.<br/>You get the following submenu.</ok>                                      |
|------------------------------------------------------------------------------|----------------------------------------------------------------------------------------------------|
| PCComm. without EC<br>>PCComm. with EC<br>Set / Read Time<br>Other functions | Press the " $\downarrow$ " key until you get the following display. Press <ok>.</ok>                                                               |
| PC-Communication<br>Abort with <c><br/>Connect EC</c>                        | In the installation we connect the fancier's clock (EC) as is asked for by the CLUBMASTER. On the display of the EC the following message appears: |

EC's DISPLAY

|                              | EC S DIS                   |
|------------------------------|----------------------------|
|                              | Slave Modus                |
| The display of the EC shows. | EC active<br>26/6 12:15:16 |

#### 7.3. Set time.

The time of the CLUBMASTER is set by the time of the mother clock (see 2.4. The Bricon mother clock).

Follow the next steps.

MASTER's DISPLAY

| Basketing<br>Read out<br>Pre-Read out<br>>Other functions                    | By using the " $\downarrow$ " key you go to OTHER<br>FUNCTIONS and you press <ok>.<br/>You get the following submenu.</ok> |
|------------------------------------------------------------------------------|----------------------------------------------------------------------------------------------------|
| PCComm. without EC<br>PCComm. with EC<br>>Set / Read Time<br>Other functions | Press the "↓" key until you get the following display. Press <ok>.</ok>                                                    |

| Enter le com                                                          |                                                                                                    |
|-----------------------------------------------------------------------|----------------------------------------------------------------------------------------------------|
| Enter hour:                                                           | The hour settings can be entered. This must be a value between 0 and 23.                                                                                |
| Enter min:                                                            | The hour settings can be entered. This must be a value between 0 and 59.                                                                                |
| Change date?<br><c>NO <ok>YES</ok></c>                                | Press <ok> to change the date settings.<br/>Press <c> when rthe settings don't need<br/>to be changed.</c></ok>                                         |
| Day:                                                                  | The date settings can be entered. This must be a value between 0 and 31.                                                                                |
| Month:                                                                | The month settings can be entered. This must be a value between 1 and 12.                                                                               |
| Year:                                                                 | The year settings can be entered. This<br>must be a value between 0 and 99<br>Only the last 2 digits of the year must be<br>ebtered (f.e. 01 for 2001). |
| Date: 26/06/01<br>Time 16:15:16<br>Press <ok> to<br/>synchronise</ok> | By pressing <ok> the time starts running.</ok>                                                                                                    |

# 7.4. Device set up

# 7.4.1. Set the number of print-outs.

Here you can set the number of copies you want for each print-out. Follow the next steps.

MASTER's DISPLAY

| Basketing<br>Read out<br>Pre-Read out<br>>Other functions                    | By using the " $\downarrow$ " key you go to OTHER<br>FUNCTIONS and you press <ok>.<br/>You get the following submenu.</ok> |  |
|------------------------------------------------------------------------------|----------------------------------------------------------------------------------------------------|--|
| PCComm. without EC<br>PCComm. with EC<br>Set / Read Time<br>>Other functions | Press the "↓" key until you get the following display. Press <ok>.</ok>                                                    |  |
| >Device setup<br>Printing<br>Antenna – options<br>Races                      | Press the "↓" key until you get the following display. Press <ok>.</ok>                                                    |  |
| >Set nb. of prints<br>Set nb. of lines<br>Autom. PC-Connect<br>Set Club-id   | Press the "↓" key until you get the following display. Press <ok>.</ok>                                                    |  |
| Number of prints: 2<br>Change?<br><c>NO <ok>YES</ok></c>                     | Press <ok> if you need to change the number of copies. The standard setting is 2.</ok>                                     |  |
| Number of prints: 2<br>New number : 1<br>Change?<br><c>NO <ok>YES</ok></c>   | Enter the number of copies you want to print on the keyboard of the CLUBMASTER (f.e. 1).                                   |  |

The new number of copies is set.

# 7.4.1.2. Set the number of lines.

Here you can set the number of lines for each print-out. Follow the next steps:

MASTER's DISPLAY

| Basketing<br>Read out<br>Pre-Read out<br>>Other functions                             | By using the " $\downarrow$ " key you go to OTHER<br>FUNCTIONS and you press <ok>.<br/>You get the following submenu.</ok> |
|---------------------------------------------------------------------------------------|----------------------------------------------------------------------------------------------------|
| PCComm. without EC<br>PCComm. with EC<br>Set / Read Time<br>>Other functions          | Press the "↓" key until you get the following display. Press <ok>.</ok>                                                    |
| >Device setup<br>Printing<br>Antenna – options<br>Races                               | Press the "↓" key until you get the following display. Press <ok>.</ok>                                                    |
| >Set nb. of prints<br>Set nb. of lines<br>Autom. PC-Connect<br>Set Club-id            | Press the "↓" key until you get the following display. Press <ok>.</ok>                                                    |
| Number of lines: 060<br>Change?<br><c>NO <ok>YES</ok></c>                             | Press <ok> if you need to change the number of lines.</ok>                                                                 |
| Number of prints: 060<br>New number : <i>058</i><br>Change?<br><c>NO <ok>YES</ok></c> | Enter the number of copies you want to<br>print on the keyboard of the<br>CLUBMASTER, e.g. 058 (enter 3<br>characters!)    |

The number of lines is set.

# 7.4.1.3. Automatic PC connection.

Here you can create a PC connection whether or not automatic. Follow the next steps.

MASTER's DISPLAY

| Basketing<br>Read out<br>Pre-Read out<br>>Other functions                    | By using the " $\downarrow$ " key you go to OTHER<br>FUNCTIONS and you press <ok>.<br/>You get the following submenu.</ok> |
|------------------------------------------------------------------------------|----------------------------------------------------------------------------------------------------|
| PCComm. without EC<br>PCComm. with EC<br>Set / Read Time<br>>Other functions | Press the " $\downarrow$ " key until you get the following display. Press <ok>.</ok>                                       |
| >Device setup<br>Printing<br>Antenna – options<br>Races                      | Press the "↓" key until you get the following display. Press <ok>.</ok>                                                    |
| Set nb. of prints<br>Set nb. of lines<br>>Autom. PC-Connect<br>Set Club-id   | Press the "↓" key until you get the following display. Press <ok>.</ok>                                                    |
| Autom. PC-conn. NO<br>Change?<br><c>NO <ok>YES</ok></c>                      | Press <ok> if you need to change the automatic connection.</ok>                                                            |

Automatic PC connection has been changed.

# 7.4.1.4. Set the Club ID.

Here you can change the Club ID. Follow the next steps. MASTER's DISPLAY

| Basketing        |                                                                                      |
|------------------|--------------------------------------------------------------------------------------|
| Read out         | By using the " $\downarrow$ " key you go to OTHER FUNCTIONS and you press <ok>.</ok> |
| Pre-Read out     | You get the following submenu.                                                       |
| >Other functions | for get the following cashiona.                                                      |

|                             | a "↓" key until you get the<br>display. Press <ok>.</ok> |
|-----------------------------|----------------------------------------------------------|
| Set / Read Time following   |                                                          |
|                             | uispiay. Fiess <01/2.                                    |
| >Other functions            |                                                          |
|                             |                                                          |
| >Device setup               |                                                          |
| Printing Press the          | " $\downarrow$ " key until you get the                   |
| Antenna – options following | display. Press <ok>.</ok>                                |
| Races                       |                                                          |
| Set nb. of prints           |                                                          |
| Set nb. of lines Press the  | $\mathbb{P}^*$ key until you get the                     |
|                             | display. Press <ok>.</ok>                                |
| >Set Club-id                |                                                          |
| ClubID: 9992                |                                                          |
| Press <0                    | K> if you need to change the                             |
| Change? Club ID.            |                                                          |
| <c>NO <ok>YES</ok></c>      |                                                          |
| ClubID: 9992                |                                                          |
| New clubID :2345 Enter the  | new Club ID on the keyboard of                           |
| Change? the CLUB            | MASTER, e.g. 2345.                                       |
| <c>NO <ok>YES</ok></c>      |                                                          |

The new Club ID has been set.

# 7.4.2. Overview list.

You can print an overview from the fanciers' EC. Follow the next steps: MASTER's DISPLAY

| Basketing<br>Read out<br>Pre-Read out<br>>Other functions                    | Press the "↓" key until you get the following display. Press <ok>.</ok> |
|------------------------------------------------------------------------------|-------------------------------------------------------------------------|
| PCComm. without EC<br>PCComm. with EC<br>Set / Read Time<br>>Other functions | Press the "↓" key until you get the following display. Press <ok>.</ok> |

| Device setup<br>>Printing<br>Antenna – options<br>Races | Press the "↓" key until you get the following display. Press <ok>.</ok> |
|---------------------------------------------------------|-------------------------------------------------------------------------|
| >Print overview<br>Print connections                    | Press <ok>.</ok>                                                        |
| Overview<br>Abort with <c><br/>Connect EC</c>           | Connect the fancier's EC.                                               |

An **overview list** of the races on which pigeons were basketed is printed (see **7.4.2.1. The overview list in detail**).

EC's DISPLAY

Disconnect the EC.

#### 7.4.2.1. The overview list in detail.

| Overview list<br>Club : XXXX <sup>(1)</sup>                                                                                                    | <ul> <li><sup>(2)</sup> Date: XX/XX/XX</li> <li><sup>(3)</sup> Time: XX:XX:XX</li> </ul> |
|----------------------------------------------------------------------------------------------------|------------------------------------------------------------------------------------------|
| Name : XXXX <sup>(5)</sup> Licence :                                                                                                    | XXXXXX-XX                                                                                |
| Address : XXXXXXXXX(4)CoordinatPostcode: XXXX City : XXXXCoordinat                                                                                    |                                                                                          |
| Clock data : BRICON KSA08 LBXXXX. (7) Club-antenna : BR<br>Little DUO : BRICON LDXXXXX (7.1)                                                          | ICON BN -04 X-XXXXXX (8)                                                                 |
| <sup>(9)</sup> Timer data :                                                                                                    |                                                                                          |
|                                                                                                    | ck timer                                                                                 |
|                                                                                                    | Time Time Diff. Diff<br>XXXX XXXXX +XX +XX                                               |
| XXX XXXX XXXXX XXXXX XXXXX +XXX XXXXX X                                                                                                    |                                                                                          |
| Overview pigeons:                                                                                                    |                                                                                          |
| Nb. Elring ID-ring Sex Club Race O Y P                                                                                                    |                                                                                          |
| 1. 7a4d5e80         KSA01-1234567         9992         RAC1         1           2. 7a4e71e8         KSA01-1234568         9992         RAC2         1 | XXXX XXXX OK<br>XXXX XXXX OK                                                             |
| 2. 7a4e71e8 KSA01-1234568 9992 RAC2 1 (10)<br>3. 7a4de21f KSA01-1234569 F 9992 RAC1 2 (10)                                                            | XXXX XXXX Er                                                                             |
| 4. 7a4df488 KSA01-1234570                                                                                                    | XXXX XXXX OK                                                                             |
| * Legend : <sup>(11)</sup>                                                                                                    |                                                                                          |
| ! : Secret code error. 0 : Reset. 1 : Clocke                                                                                                    |                                                                                          |
| 3: Designated 4 : Clocked cont.                                                                                                    | 5 : Training                                                                             |
|                                                                                                    |                                                                                          |

 $(\mathbf{n})$ 

(1) membership number at the federation.

(2) date of the print-out.

(3) time of the print-out.

(4) name and address of the fancier.

(5) licence number of the fancier.

(6) coordinate of the fancier's loft.

(7) type and serial number of the Electronic Clock (EC).

(7.1) type and serial number of DUO clock.

(8) type and serial number of the basketing antenna.

(9) timer data.

(10) overview of the data in the EC.

(11) legend.

(12) signatures of the person responsible for the club and of the fancier.

Signature

(12) \_\_\_\_\_\_

# 7.4.3. The connection list.

You can print a pigeon list from the fanciers' EC. Follow the next steps: MASTER's DISPLAY

| Basketing<br>Read out<br>Pre-Read out<br>>Other functions                    | Press the "↓" key until you get the following display. Press <ok>.</ok> |
|------------------------------------------------------------------------------|-------------------------------------------------------------------------|
| PCComm. without EC<br>PCComm. with EC<br>Set / Read Time<br>>Other functions | Press the "↓" key until you get the following display. Press <ok>.</ok> |
| Device setup<br>>Printing<br>Antenna – options<br>Races                      | Press the "↓" key until you get the following display. Press <ok>.</ok> |
| Print overview<br>>Print connections                                         | Press the "↓" key until you get the following display. Press <ok>.</ok> |
| Connectionlist<br>Abort with <c><br/>Connect EC</c>                          | Connect the fancier's EC.                                               |

A pigeon list is printed (see 7.4.3.1. The pigeon list in detail).

EC's DISPLAY

|                    | EC not active |
|--------------------|---------------|
| Disconnect the EC. | Disconnect    |
|                    |               |

#### 7.4.3.1. The pigeon list in detail.

| Overview list<br>Club                                                  | : XXXX <sup>(1)</sup>                                                       | all.                  |                                                                        | <sup>(2)</sup> Date: X<br><sup>(3)</sup> Time: X                        | X/XX/XX<br>X:XX:XX |
|------------------------------------------------------------------------|-----------------------------------------------------------------------------|-----------------------|------------------------------------------------------------------------|-------------------------------------------------------------------------|--------------------|
| Name : XXXX<br>Address : XXXX<br>Postcode: XXXX                        | XXXXXX <sup>(4)</sup>                                                       |                       |                                                                        | : XXXXXX-XX<br>te X : XXXX<br>te Y : XXXX                               | 100                |
|                                                                        | RICON KSA08 LBX<br>RICON LDXXXXX (                                          |                       | Club-antenna : BR                                                      | RICON BN -04 X-2                                                        | XXXXXXX (8)        |
| Nb. Elring<br>1. 7a4d5e80<br>2. 7a4e71e8<br>3. 7a4de21f<br>4. 7a4df488 | ID-ring<br>KSA01-1234567<br>KSA01-1234568<br>KSA01-1234569<br>KSA01-1234570 | S <sup>(9)</sup><br>F | Nb. Elring<br>1. 7a4d5e80<br>2. 7a4e71e8<br>3. 7a4de21f<br>4. 7a4df488 | ID-ring<br>KSA01-12345'<br>KSA01-12345'<br>KSA01-12345'<br>KSA01-12345' | 72 F<br>73 F       |

- (1) membership number at the federation.
- (2) date of the print-out.
- (3) time of the print-out.
- (4) name and address of the fancier.
- (5) licence number of the fancier.
- (6) coordinate of the fancier's loft.
- (7) type and serial number of the Electronic Clock (EC).
- (7.1) type and serial number of DUO clock.
- (8) type and serial number of the basketing antenna.
- (9) serial number, coding of the chip ring, ring number and sex of the pigeon.
- (10) signatures of the person responsible for the club and of the fancier.

\_\_\_\_\_ Signature (10)

Page 1

# 7.4.4. The races.

Here you can change the race data. **7.4.4.1. Add races.** 

Here you can add races. Follow the next steps: MASTER'S DISPLAY

| Basketing                      |                                                                                |
|--------------------------------|--------------------------------------------------------------------------------|
| Read out                       | Press the " $\downarrow$ " key until you get the                               |
| Pre-Read out                   | following display. Press <ok>.</ok>                                            |
| >Other functions               |                                                                                |
| PCComm. without EC             |                                                                                |
| PCComm. with EC                | Press the " $\downarrow$ " key until you get the                               |
| Set / Read Time                | following display. Press <ok>.</ok>                                            |
| >Other functions               |                                                                                |
| Device setup                   |                                                                                |
| Printing                       | Press the " $\downarrow$ " key until you get the                               |
| Antenna – options              | following display. Press <ok>.</ok>                                            |
| >Races                         |                                                                                |
| >Add races                     |                                                                                |
| View races                     | Press the "\" key until you get the                                            |
| Delete races                   | following display. Press <ok>.</ok>                                            |
| Couple races                   | Enter the name of the race. Volumer do as                                      |
| Give the name :                | Enter the name of the race. You can do so by means of the arrows. The vertical |
| NEW RACE                       | arrows are used for scrolling from a to z,                                     |
| NEW RACE                       | the horizontal arrows are used for jumping                                     |
| Nome NEW DACE                  | to the next/previous character                                                 |
| Name : <i>NEW RACE</i><br>Add? | The name of the race should comprise at                                        |
| Auu :                          | least 4 characters. Press <ok> to confirm</ok>                                 |
| <c>NO <ok>YES</ok></c>         | the adding.                                                                    |
| Name : NEW RACE                |                                                                                |
| Add badge?                     | Proper CKs to equiple a hodge to the new                                       |
| Auge:                          | Press <ok> to couple a badge to the new<br/>added race.</ok>                   |
| <c>NO <ok>YES</ok></c>         |                                                                                |
|                                |                                                                                |

| Hold the badge in the antenna.                           | Hold a badge in the antenna.              |
|----------------------------------------------------------|-------------------------------------------|
| >Add races<br>View races<br>Delete races<br>Couple races | The new race is now in the list of races. |

# 7.4.4.2. View races.

Here you can view the existing races. Follow the next steps: MASTER's DISPLAY

| Basketing<br>Read out<br>Pre-Read out<br>>Other functions                    | Press the "↓" key until you get the following display. Press <ok>.</ok>                                              |
|------------------------------------------------------------------------------|----------------------------------------------------------------------------------------------------|
| PCComm. without EC<br>PCComm. with EC<br>Set / Read Time<br>>Other functions | Press the "↓" key until you get the following display. Press <ok>.</ok>                                              |
| Device setup<br>Printing<br>Antenna – options<br>>Races                      | Press the "↓" key until you get the following display. Press <ok>.</ok>                                              |
| Add races<br>>View races<br>Delete races<br>Couple races                     | Press the "↓" key until you get the following display. Press <ok>.</ok>                                              |
| Races :<br>>RACE 1<br>RACE 2<br>RACE 3                                       | The races are arranged in alphabetical order. By means of the arrows you can scroll the list. Press <c> to stop.</c> |

# 7.4.4.3. Delete races.

Here you can delete a race. Follow the next steps: MASTER's DISPLAY

| Basketing<br>Read out<br>Pre-Read out<br>>Other functions                    | Press the "↓" key until you get the following display. Press <ok>.</ok>                                                                                                    |
|------------------------------------------------------------------------------|----------------------------------------------------------------------------------------------------|
| PCComm. without EC<br>PCComm. with EC<br>Set / Read Time<br>>Other functions | Press the " $\downarrow$ " key until you get the following display. Press <ok>.</ok>                                                                                         |
| Device setup<br>Printing<br>Antenna – options<br>>Races                      | Press the " $\downarrow$ " key until you get the following display. Press <ok>.</ok>                                                                                         |
| Add races<br>View races<br>>Delete races<br>Couple races                     | Press the "↓" key until you get the following display. Press <ok>.</ok>                                                                                                    |
| Races :<br>>RACE 1<br>RACE 2<br>RACE 3                                       | The races are arranged in alphabetical<br>order. By means of the arrows you can<br>scroll the list. Select the race you want to<br>delete from the list and press <ok>.</ok> |
| Name : RACE 5<br>Erase ?<br><c>NO <ok>YES</ok></c>                           | Press <ok> if the race should be deleted.</ok>                                                                                                    |
| >Add races<br>View races<br>Delete races<br>Couple races                     | The race is removed from the list.                                                                                                    |

# 7.4.4.4. Couple races.

Here you can couple a badge to a race. Follow the next steps: MASTER'S DISPLAY

| Basketing<br>Read out<br>Pre-Read out<br>>Other functions                    | Press the "↓" key until you get the following display. Press <ok>.</ok>                                                                                                    |
|------------------------------------------------------------------------------|----------------------------------------------------------------------------------------------------|
| PCComm. without EC<br>PCComm. with EC<br>Set / Read Time<br>>Other functions | Press the "↓" key until you get the following display. Press <ok>.</ok>                                                                                                    |
| Device setup<br>Printing<br>Antenna – options<br>>Races                      | Press the "↓" key until you get the following display. Press <ok>.</ok>                                                                                                    |
| Add races<br>View races<br>Delete races<br>>Couple races                     | Press the "↓" key until you get the following display. Press <ok>.</ok>                                                                                                    |
| Races :<br>>RACE 1<br>RACE 2<br>RACE 3                                       | races are arranged in alphabetical order.<br>By using the arrows you can scroll the list.<br>Select the race which needs to be coupled<br>to the badge and press <ok>.</ok> |
| Name : RACE 5<br>Add badge ?<br><c>NO <ok>YES</ok></c>                       | Press <ok> if a badge needs to be assigned to the race.</ok>                                                                                                    |
| Hold the badge in the antenna.                                               | Hold the badge or the ring above the basketing antenna. When it beeps the badge is coupled to the race.                                                                     |

# 8. Trouble shooting.

# 8.1. Power fails when basketing.

All basketed pigeons are still in the fancier's EC. Restart and follow the next steps:

MASTER's DISPLAY

| Basketing - <c> Stop<br/><ok> Change race<br/>Race : RACE<br/>Connect EC</ok></c> | If the BRICON CLUBMASTER asks to<br>"Connect the EC", you connect the<br>fancier's clock in question. |
|-----------------------------------------------------------------------------------|----------------------------------------------------------------------------------------------------|
| Races in the EC:<br>9992 Race6/6 18:36                                            | The display shows the races witch are basketed.<br>Press <ok>.</ok>                                   |
| Club and race already<br>present.<br>Add pigeons<br><c>NO <ok>YES</ok></c>        | Press <ok>.</ok>                                                                                      |

The basketing continues as if nothing happened.

### 8.2. Pigeon already basketed.

This means that the ring number of the pigeon is still in the EC. The EC either holds old race data or old training data.

MASTER's DISPLAY

| Pigeon already bask.<br>Pigeon can't be<br>canceled !<br>Press any key | Press any key.                              |
|------------------------------------------------------------------------|---------------------------------------------|
| Basketing<br>Hold the pigeon on<br>basketing antenna<br><c> Stop</c>   | Press <c>, a basketing list is printed.</c> |

Disconnect the EC. Give direct power to the fancier's EC and delete all data ( see **XXXXX)**. If there are still data in the EC which are not released, the EC has to be read first (see **5. Reading** in the manual of the BRICON CLUBMASTER). **Caution:** the EC has to be read on the same BRICON CLUBMASTER with which the pigeons have been basketed. If this is not possible the pigeon should get a new ring. The current basketing **cannot** be read. Then restart the basketing procedure.

| Basketing - <c> Stop<br/><ok> Change race<br/>Race : RACE<br/>Connect EC</ok></c> | Connect the fancier's EC again.               |
|-----------------------------------------------------------------------------------|-----------------------------------------------|
| Club and race already                                                             | Press <ok>. Make an emergency entry if</ok>   |
| present.                                                                          | necessary (see <b>9.4. Pigeon not listed!</b> |
| Add pigeons                                                                       | <b>Make an emergency entry while</b>          |
| <c>NO <ok>YES</ok></c>                                                            | <b>basketing</b> ).                           |

# 8.3. Delete data from the EC.

|                                                                                               | EC's DISP                 |
|-----------------------------------------------------------------------------------------------|---------------------------|
|                                                                                               | - Little 500 -            |
| This is the start-up menu.                                                                    | > Clocking                |
|                                                                                               | Menu                      |
|                                                                                               | Time : 16:14:16           |
|                                                                                               | - Little 500 -            |
| Press the " $\downarrow$ " arrow on the EC display till the item " <i>Menu</i> " is selected. | Clocking                  |
| Press <ok>.</ok>                                                                              | > Menu                    |
|                                                                                               | Time : 16:14:18           |
| On the new display 5 submenus appear (the                                                     | - MENU (5)-               |
| number between brackets indicates the number of submenus). We only see 3 submenus. By         | 1.Race                    |
| pressing the " $\downarrow$ " key or simply through pressing                                  | >2.Use data               |
| the number of the submenu on the keyboard of                                                  | 3.Options                 |
| the EC, the submenu will be selected.                                                         | 4.Set up                  |
| Select : " <b>Use data</b> ". Press <ok>.</ok>                                                | 5.PC-Interface            |
|                                                                                               | - DATA (6) -              |
|                                                                                               | 1.Check clock             |
| Select "Delete".                                                                              | >2.Delete                 |
| Press <ok>.</ok>                                                                              | 3.Print                   |
|                                                                                               | 4.Pigeon List<br>5.Clubs  |
|                                                                                               |                           |
|                                                                                               | 6.Race list<br>Delete all |
| Press <ok> to delete all data.</ok>                                                           | released data?            |
|                                                                                               | Teleaseu uala:            |
|                                                                                               | <c>NO <ok> YES</ok></c>   |
|                                                                                               |                           |

# EC's DISPLAY

| Enter the password. The standard password is 0000 (4 times zero). This password can be changed (see <b>7.6. Changing the password</b> ). | Delete data<br>Password:                           |
|----------------------------------------------------------------------------------------------------|----------------------------------------------------|
| The designated pigeons need to be deleted as well.<br>Press <ok> to delete.</ok>                                                         | Delete<br>designations?<br><c>NO <ok> YES</ok></c> |

All data are deleted now.

# 8.4. Pigeon not listed! Emergency entry while basketing.

If a pigeon is not in the pigeon list, you can still make an emergency entry. From the moment you hold an **unknown** ring above the basketing antenna during the basketing, you need to follow the next steps:

MASTER'S DISPLAY

| Pigeon not connected<br>Emergency connect.?<br><c>NO <ok>YES</ok></c>               | Press <ok>.</ok>                                          |
|-------------------------------------------------------------------------------------|-----------------------------------------------------------|
| Pigeon not connected<br>Emergency connect.?<br>Ringnumber:<br>000                   | You now see OOO instead of KSA for the country code       |
| Pigeon not connected<br>Emergency connect.?<br>Ringnumber:<br>000 <i>99</i>         | First you enter the year (2 characters),<br>e.g. 99       |
| Pigeon not connected<br>Emergency connect.?<br>Ringnumber:<br>000 <i>99-1234567</i> | Then you enter the 7 digits for the ring, e.g. 1234567.   |
| Pigeon not connected<br>Emergency connect.?<br>Sex :<br><c>Hen <ok>Cock</ok></c>    | Enter the sex, press <c> for hen; <ok> for cock.</ok></c> |

| Ring 00099-1234567                                                 | Confirm when the data are correct. Press                   |
|--------------------------------------------------------------------|------------------------------------------------------------|
| Transmit ?                                                         | <c> when they are wrong, press <ok></ok></c>               |
| <c>NO <ok>YES</ok></c>                                             | when they are correct.                                     |
| Ring send<br>7A4CDC11Time 165620<br>00099-1234567<br>Press any key | Press any key to continue. You can now continue basketing. |

#### 8.5. Wrong ring number.

This can happen if the fancier changed the rings unknown to the responsible person for the club.

Follow the next steps:

MASTER's DISPLAY

| Ring send<br>7A4CDC11Time 165620<br>00099-1234567<br>Press any key   | Press any key.                                                                                                  |
|----------------------------------------------------------------------|----------------------------------------------------------------------------------------------------|
| Basketing<br>Hold the pigeon on<br>basketing antenna<br><c> Stop</c> | Hold the ring of the pigeon with the wrong ring number once again above the basketing antenna within 5 minutes. |
| Pigeon already bask.<br>Cancel ?<br><c>NO <ok>YES</ok></c>           | Press <ok>. The pigeon is deleted and removed from the race.</ok>                                               |

Put a new ring on the pigeon's foot and continue the basketing procedure. This new ring will ask for an EMERGENCY ENTRY (see **9.4. Pigeon not listed! Emergency entry when basketing**).

Make this emergency entry and the remaining pigeons can be basketed.

#### 8.6. What is left in the fancier's EC?

Possibility 1: print an overview list (see 7.4.2. Overview list).

<u>Possibility 2</u>: when you only want to look at the races of which the data have not been released yet, you have to follow the next steps.

Take the EC of the fancier. Give direct power to the EC.

EC's DISPLAY

|                                                                                            | EC's DISP       |
|--------------------------------------------------------------------------------------------|-----------------|
|                                                                                            | - Little 500 -  |
| This is the start up manu                                                                  | > Clocking      |
| This is the start-up menu.                                                                 | Menu            |
|                                                                                            | Time : 16:14:16 |
|                                                                                            | - Little 500 -  |
| Press the " $\downarrow$ " key on the keyboard of the EC till                              | Clocking        |
| "Menu" is selected. Press <ok>.</ok>                                                       | > Menu          |
|                                                                                            | Time : 16:14:18 |
| On the new display 5 submenus appear (the                                                  | - MENU (5)-     |
| number between brackets indicates the number                                               | >1.Race         |
| of submenus). We only see 3 submenus. By pressing "↓" or by entering the figure before the | 2.Use data      |
| submenu on the EC, a submenu can be selected                                               | 3.Options       |
|                                                                                            | 4.Set up        |
| Select " <b>Race</b> ". Press <ok>.</ok>                                                   | 5.PC-Interface  |
|                                                                                            | - RACE (4) -    |
|                                                                                            | >1.Basketing    |
| Select "Basketing".                                                                        | 2.Read          |
| Press <ok>.</ok>                                                                           | 3.Bets          |
|                                                                                            | 4.Designate     |
|                                                                                            | 5.Masterclock   |
| On the diaplay the backsted flights and the                                                | Races:          |
| On the display the basketed flights and the number of the basketing club appear. By means  | Race1 9992      |
| of the vertical arrows you can look at all flights.                                        | Race2 9992      |
|                                                                                            |                 |

Possibility 3:

When you connect the fancier's EC for basketing a race you will see the races during the basketing process.

This is what you get.

MASTER's DISPLAY

| Races in the EC:<br>Press <ok></ok>     | The display shows this when there are no races in the EC of the fancier. Press <ok>.</ok>                                                                                                    |  |
|-----------------------------------------|----------------------------------------------------------------------------------------------------|--|
| OR                                      |                                                                                                    |  |
| Races in the EC:<br>9991RACE1 9/6 18:51 | If there is still a race in the EC the<br>clubmaster will show it. If this is relased<br>data, it is best to remove the data out of<br>the EC before you start<br>basketing.Press <ok>.</ok> |  |

# 8.7. The ring is not being read.

<u>Possibility 1</u>: are both lights on the basketing antenna burning? The basketing antenna is still blocked, press any key on the CLUBMASTER to continue.

Possibility 2: the ring is defective.

Put a new ring on the pigeon's foot and make an emergency entry (see 9.4. Pigeon not listed! Make an emergency entry when basketing).

### 8.8. Bad print of the basketing list.

Follow the next steps: MASTER's DISPLAY

| Basketing - <c> Stop<br/><ok> Change race<br/>Race : RACE1<br/>Connect EC</ok></c> | Connect the fancier's EC again. |
|------------------------------------------------------------------------------------|---------------------------------|
| Club and race already<br>present.<br>Add pigeons<br><c>NO <ok>YES</ok></c>         | Press <ok>.</ok>                |
| Basketing<br>Hold the pigeon on<br>basketing antenna<br><c> Stop</c>               | Press <c>.</c>                  |

A new basketing list is printed.

For the clocking list you follow the same steps, but in the main menu you have to select 'Read' instead of 'Basketing'. You can keep on printing the clocking list as long as it has not been removed from the EC.

# 8.9. Accidentally pressed <C> before the basketing of the last pigeon is finished.

Follow the next steps: MASTER's DISPLAY

| Basketing - <c> Stop<br/><ok> Change race<br/>Race : RACE1<br/>Connect EC</ok></c> | Connect the fancier's EC again.  |
|------------------------------------------------------------------------------------|----------------------------------|
| Club and race already<br>present.<br>Add pigeons<br><c>NO <ok>YES</ok></c>         | Press <ok>.</ok>                 |
| Basketing<br>Hold the pigeon on<br>basketing antenna<br><c> Stop</c>               | Pigeons can be added to teh race |

8.10. Print the log book - Overview of the last series of clockings. Install the BRICON CLUBMASTER as described in 2. Parts and installation of a BRICON CLUBMASTER. Disconnect the printer cable from the BRICON CLUBMASTER and connect the printer cable to the basketing antenna.

MASTER's DISPLAY

| >Basketing      |                                     |
|-----------------|-------------------------------------|
| Read-out        | The CLUBMASTER goes to the start-up |
| Pre Read-out    | menu. Connect the fancier's EC.     |
| Other functions |                                     |

|                                                         | EC's DIS                                       | PLAY |
|---------------------------------------------------------|------------------------------------------------|------|
| The following message appears on the display of the EC. | -RACE (4)-<br>>1.Basketing<br>2.Read<br>3.Bets |      |
| Enter '985' on the keyboard of the EC.                  | EC's keyboard $`985'$                          |      |

| Give the number of constatations and press    | How many            |
|-----------------------------------------------|---------------------|
| <ok></ok>                                     | constatations?      |
| Give the number of copies and press <ok></ok> | How many<br>copies? |

A list with the **last 100 clockings** is printed (the number of copies can be set depending on the version of the EC). See **9.10.1. The log book in detail.** 

#### 8.10.1. The log book in detail.

| Logbook                                                                                                    |                                                            |                                                                      |                                  |                                                                        |                                                            |                                                                                                |  |  |
|----------------------------------------------------------------------------------------------------|------------------------------------------------------------|----------------------------------------------------------------------|----------------------------------|------------------------------------------------------------------------|------------------------------------------------------------|------------------------------------------------------------------------------------------------|--|--|
| Date : XX/XX/XX <sup>(1)</sup><br>Member : XXXX XXX <sup>(2)</sup><br>X - Coordinate : XXXXXX <sup>(4)</sup><br>Y - Coordinate : XXXXXX<br>Print date : XX/XX/XX XX:XX: <sup>(1)</sup> |                                                            |                                                                      |                                  |                                                                        |                                                            |                                                                                                |  |  |
| Ring : Time<br>7A58BA7<br>7A58AF4<br>7A3B52A<br>7A131AC<br>7A131AC<br>7A3B52A                                                                                                    | Eval<br>05/06<br>05/06<br>04/06<br>04/06<br>03/06<br>03/06 | 15:52:54<br>15:52:28<br>16:13:21<br>16:12:57<br>09:41:25<br>09:38:32 | Ok<br>Ok<br>Ok<br>Ok<br>Ok<br>Ok | Ring<br>7A131AC<br>7A3B52A<br>7A131AC<br>7A58BA7<br>7A131AC<br>7A58BA7 | Time<br>05/06<br>05/06<br>04/06<br>04/06<br>03/06<br>03/06 | Eval<br>15:52:36 Ok<br>15:52:09 Ok<br>16:13:01 Ok<br>16:10:59 Ok<br>09:40:12 Ok<br>09:38:30 Ok |  |  |

(1) date and time of the print-out of the log book.

(2) membership number at the federation.

(3) name of the fancier.

(4) coordinate of the fancier.

(5) secret code of the ring, day of the clocking, evaluation (Ok = secret code is OK. Error = secret code is wrong,

remove clocking).

(6) sign atures.

(7) software version of the EC.

(8) serial number of the EC.

(9) address of the fancier.

| Signature (6)                                    |                                                        | ·····                  |
|--------------------------------------------------|--------------------------------------------------------|------------------------|
| Vers: KSA -08 <sup>(7)</sup><br>Address : XXX XX | - Little 1000 -<br>XXX XXXXXX <sup>(9)</sup><br>Page 1 | Serienr: BB129B<br>(8) |

The BRICON electronic clocking system is homologated by your federation. For extra information or service you can contact one of our sales representatives.

# Manufacturer

# **BRICON** nv

Hoge Heerweg 49 B-9100 Sint-Niklaas Belgium Tel: +32 37 77 39 74 Fax: +32 37 78 07 35 E-mail: bricon@bricon.be

Website: www.bricon.be

#### Countries where BRICON is homologated :

Australia The Balkans Belgium Canada France Germany Saudi Arabia The Netherlands Mexico New Zealand Portugal Spain Taiwan United States South Africa